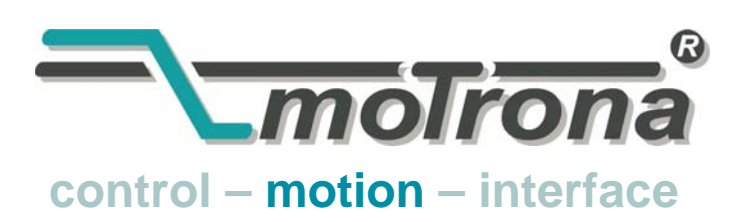

motrona GmbH Zwischen den Wegen 32 78239 Rielasingen - Germany Tel. +49 (0)7731-9332-0 Fax +49 (0)7731-9332-30 info@motrona.com www.motrona.com

# FS150 High Performance Flying Shear Control

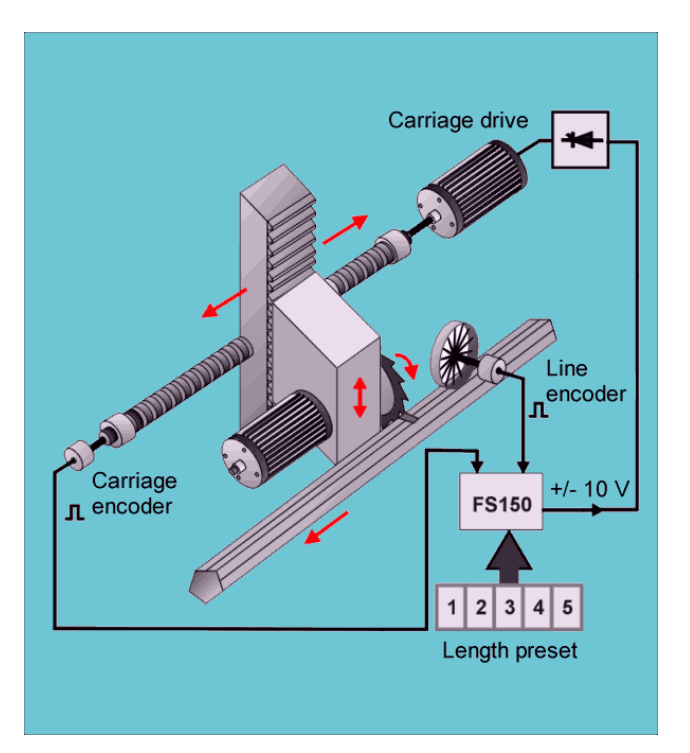

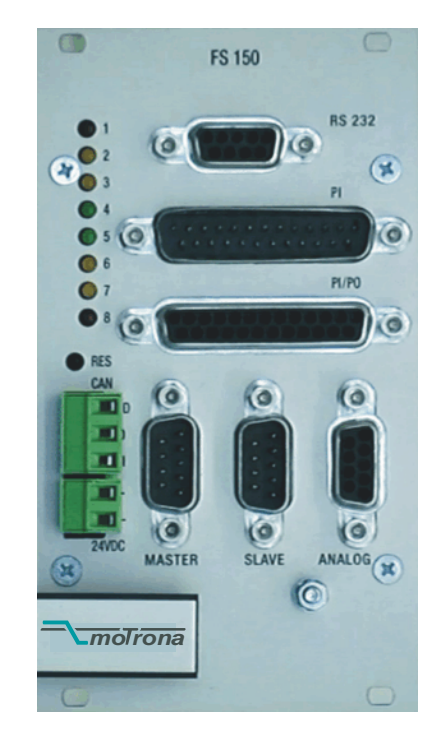

- Stand alone controller for "Cut on the fly" applications
- Can operate with Servo- or DC- or AC- inverter drives
- High accuracy, 300 kHz input frequency
- Highly dynamic, 150 μsec response time
- Easy remote length preset by thumbwheel switches or PLC or host computer
- Easy LCD display setting or PC setting via serial link
- RS232/RS485 and CANopen interface
- Speed transitions by sin<sup>2</sup> profile. Speed variable anticipation for carriage start.
- Print mark registration and batch counters included.

## Operating Instructions

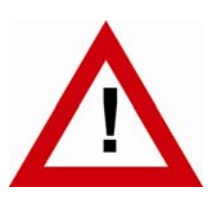

### Safety Instructions

- This manual is an essential part of the unit and contains important hints about function, correct handling and commissioning. Non-observance can result in damage to the unit or the machine or even in injury to persons using the equipment!
- The unit must only be installed, connected and activated by a qualified electrician
- It is a must to observe all general and also all country-specific and applicationspecific safety standards
- When this unit is used with applications where failure or maloperation could cause damage to a machine or hazard to the operating staff, it is indispensable to meet effective precautions in order to avoid such consequences
- Regarding installation, wiring, environmental conditions, screening of cables and earthing, you must follow the general standards of industrial automation industry
- - Errors and omissions excepted –

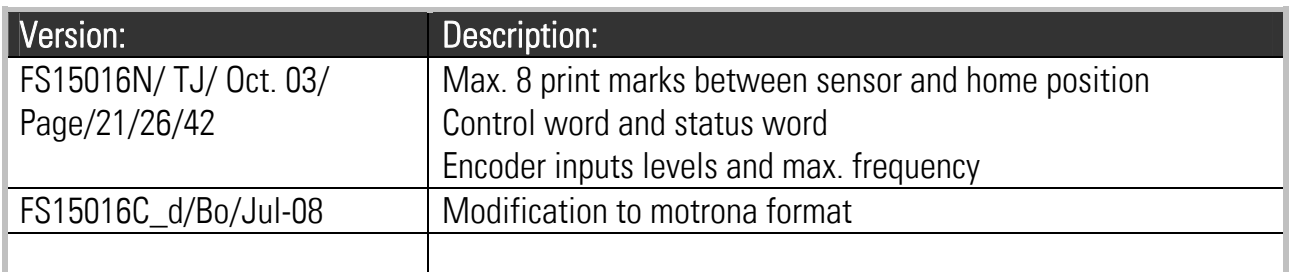

### **Table of Contents**

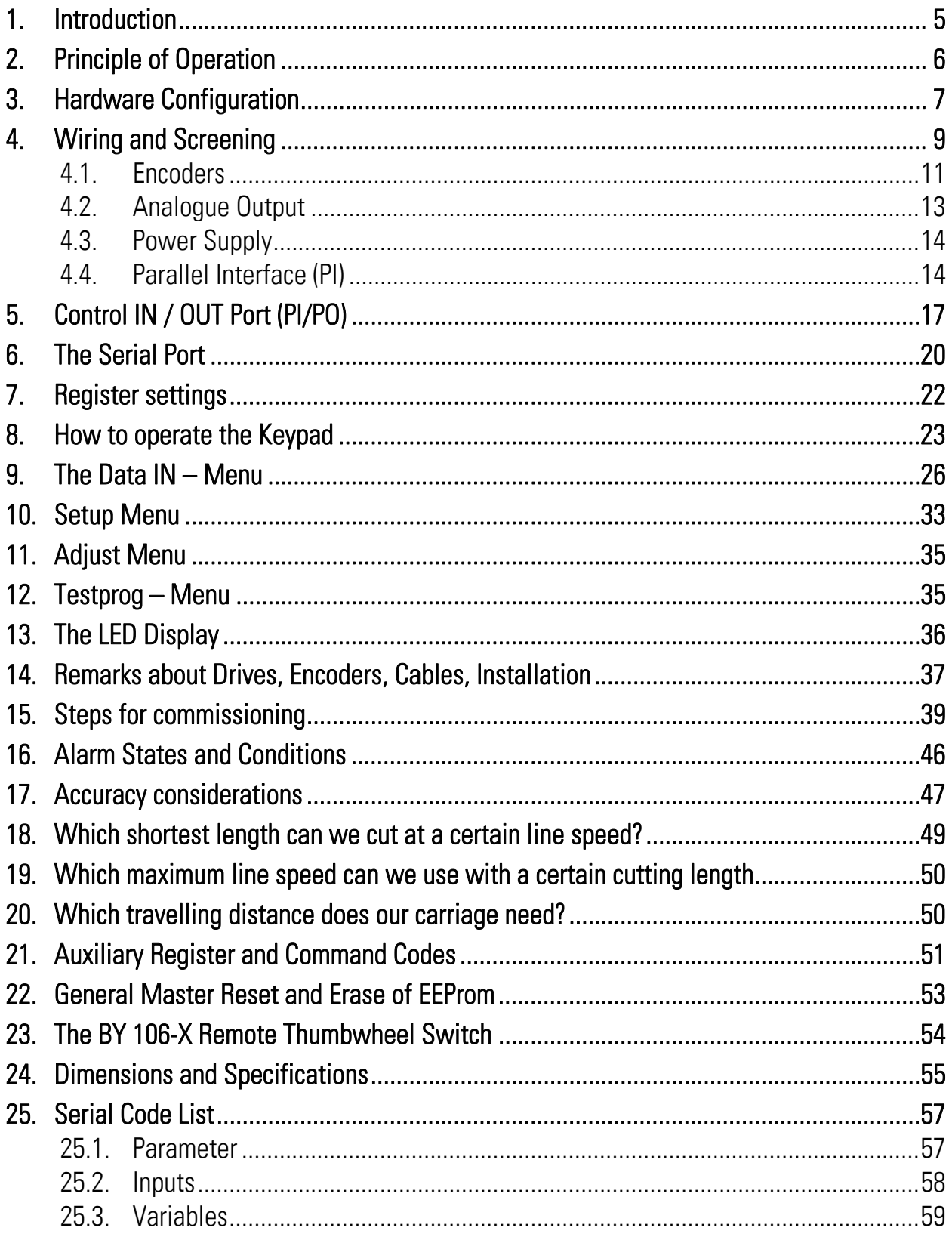

## Compatibility Hint

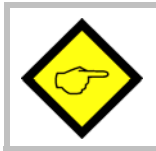

Versions FS15014A and higher use some different control inputs and control outputs and therefore are not fully hardware compatible to former versions!

You must modify a few connections at the PI/PO connector when replacing older version against FS15014A or a higher version! See section 5.

The software has been upgraded and now includes

- Batch counters for total quantity, waste quantity, total length
- Registers for actual line speed, carriage speed, synchronizing error etc.
- 3 software limit switches to protect against carriage overshoot. No more proximity for extreme carriage positions necessary.
- Real acceleration settings instead of ramp times
- Virtual master axis with adjustable simulation speed
- Impulse output with scaling facility for material line
- Correction register for easy compensation of slip of the measuring wheel
- Enhanced setup tools in the OS30 operator software, including scope functions, providing still easier commissioning procedures.
- Improved S- shape profile for still higher cutting efficiency.

# 1. Introduction

Flying shears are used for cutting applications, where endless material to be cut to length cannot be stopped during the cutting process and the cut must be effected "on the fly". The mechanical construction provides a saw or shear system mounted on a carriage, that follows the material with synchronous speed while cutting is in progress, and then returns to a home position to wait for the next cut. See schematics on title page.

The FS flying shear control is based on a BY150 synchronizer system. The software has been designed for the special requirements of flying shears under consideration of maximum efficiency and accuracy at minimum stress for all mechanical parts.

Only a few registers must be set in order to adapt the controller to the mechanical and electrical specifications of the shear system.

A small keypad with LCD provides easy setup, but also a disc with operator software OS3.2 is included for easy PC setup of the controller.

All essential registers like cutting length, tool width etc. are also accessible by parallel interface, providing easy setting by remote BCD thumbwheel switch or PLC parallel output.

The unit uses a closed 19" steel cassette for maximum EMC protection. With option SM150, the housing can also be mounted on DIN rails.

# 2. Principle of Operation

The shear (or saw blade) is fixed on a carriage that can move forward and reverse under control of a +/- 10V speed reference voltage of the carriage drive. Normally, a 4 quadrant DC or servo drive is used. For lower requirements in performance, the FS150 unit can also control 1-quadrant AC drives using a positive speed reference signal and two outputs for forward/reverse select.

The FS150 controller counts the length from the line encoder (feed roll or measuring wheel) while the carriage is held in its rear home position.

Once the cutting position approaches, the carriage accelerates and synchronizes with the line. A "Ready to cut" signal is generated in order to start the cutting process, while the shear moves fully synchronous with the cutting position on the material. When the cut is completed, the FS150 must receive a "cut complete" signal. This will cause a deceleration and a reversal of the carriage until it has reached its home position again. All speed transitions occur with a smooth sin<sup>2</sup> speed profile for absolutely careful treatment of screws and other mechanicals parts.

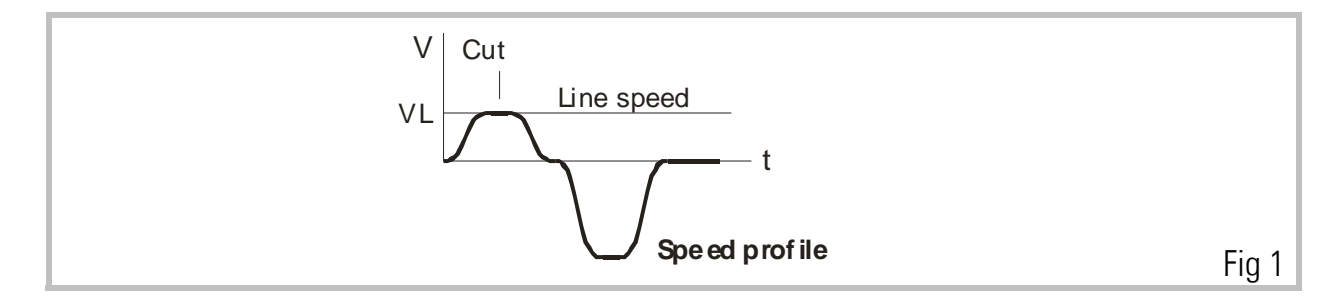

The FS150 control continuously measures the line speed and calculates an anticipation value to start the carriage **before** the cutting length is reached. Thus the shear will exactly match the cutting position of the material upon completion of the acceleration ramp and no over swing or oscillation will take place prior to the cut. This saves time and increases the cutting efficiency of the shear system considerably.

# 3. Hardware Configuration

As a master drive, mostly the motor of a feed roll is used. The "master" can also be a measuring wheel equipped with an incremental encoder.

The encoder resolution should be at least 5 times higher than the maximum acceptable cutting error.

Quadrature encoders (TTL-types A, /A, B, /B) must be used. Where you find you must use HTL encoders (10 – 30 V, A and B output), please apply our level converter type PU210 to generate the proper RS422 signals required.

Digital feed forward technology needs a certain minimum frequency: At maximum line speed, the master encoder frequency should be at least a few hundred Hertz. It is best to choose the ppr numbers of line and carriage encoders in a way to produce frequencies in the same range.

It is necessary to adjust the slave to its maximum dynamic response (no internal ramps, no integral control loop, high proportional gain etc.) because the FS150 will generate ramps to which the drive must follow with no additional delay.

A signal must be available to indicate completion of a cut to the FS150 controller. All control signals must be PNP (switching to positive) with a level of 18....30 volts DC. Fig. 2 shows the block diagram of the unit.

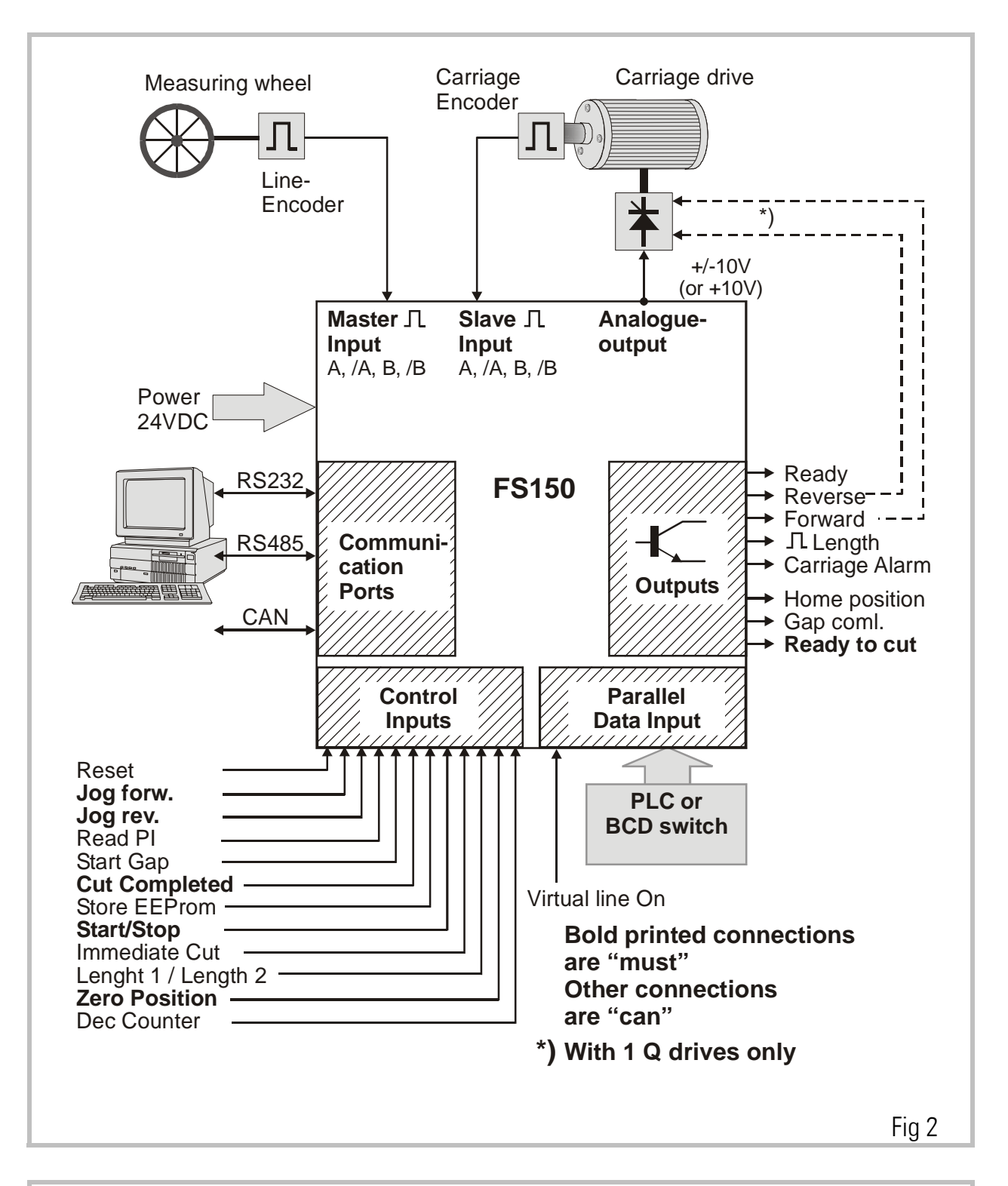

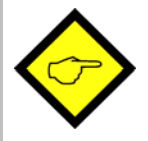

For safety reasons, we strictly recommend to limit the travelling range by mechanical limit switches at both ends in order to avoid damage with carriage overshoot upon failure of the electronic control system!

### 4. Wiring and Screening

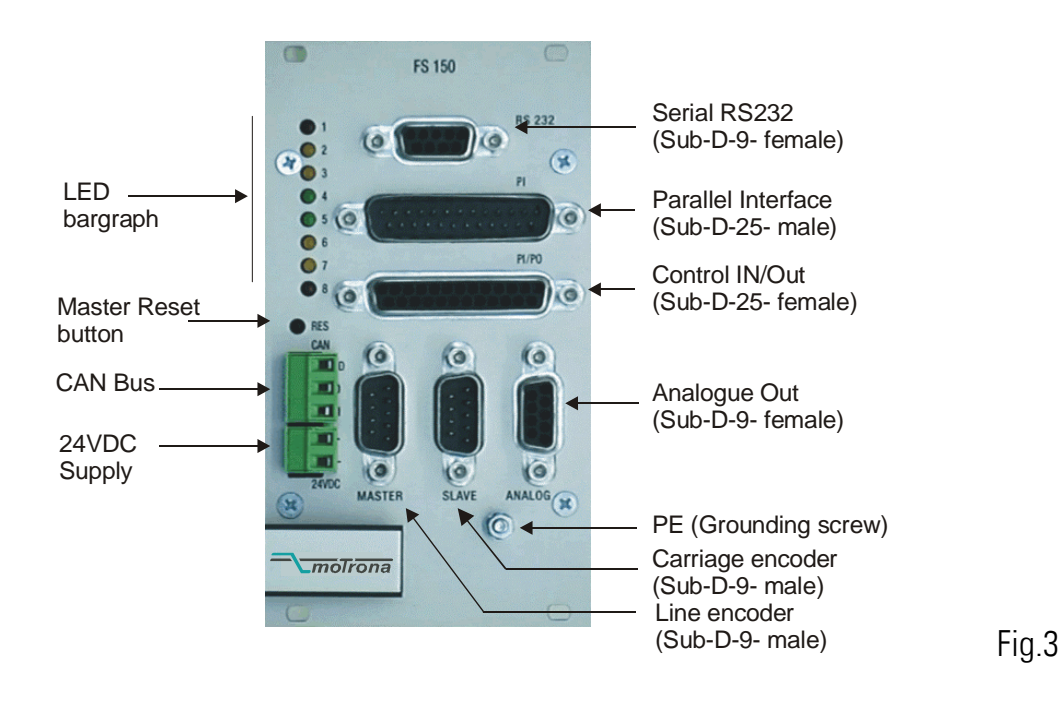

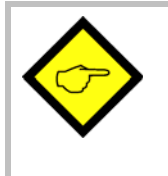

For reasons of proper screening, it is a must to follow the subsequent instructions.

Where you don't exactly observe these grounding and screening rules, it is almost for sure that you will have problems later!

a. The minus wire of the power supply must be connected to the grounding screw on the front plate of the FS150 controller with a short wire of at least 0.75 mm². On site of the power supply, the minus output must be earthed. Where the wires between power unit and FS150 controllers are longer than e.g. 1 meter, it is advisable to ground the front plate of the controller again by a separate wire, on the shortest way possible.

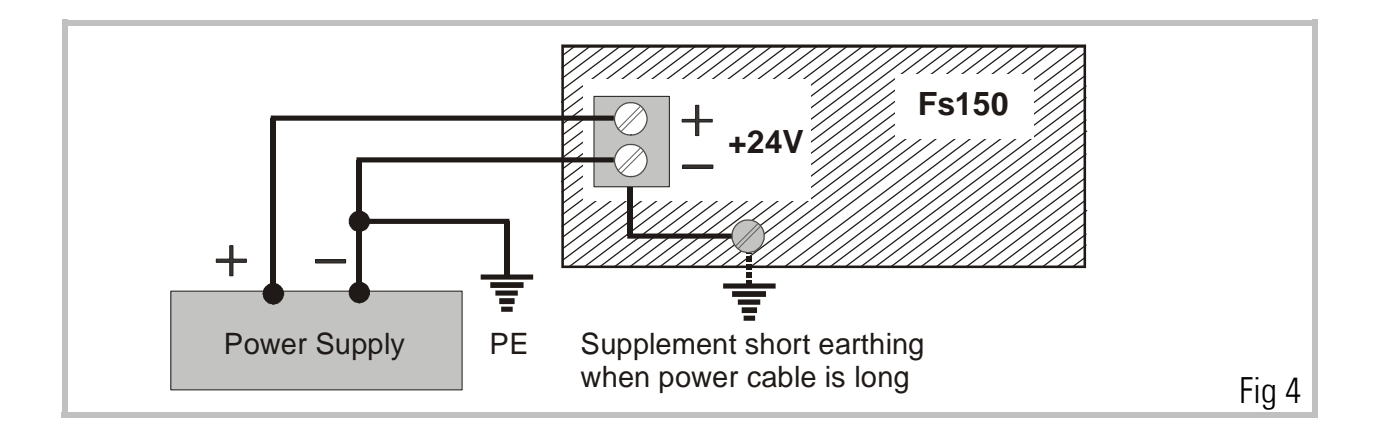

b. All screens on the controller side must be connected to the housing of the corresponding Sub-D-connector. This is valid for encoder cables, analogue output and PI or PO lines. Where you use Sub-D-connectors with a plastic housing, you must solder the screen to the metallic frame of the connector.

#### At any time you must be sure the screen gets a proper contact to the front fascia of the unit when connected to the controller.

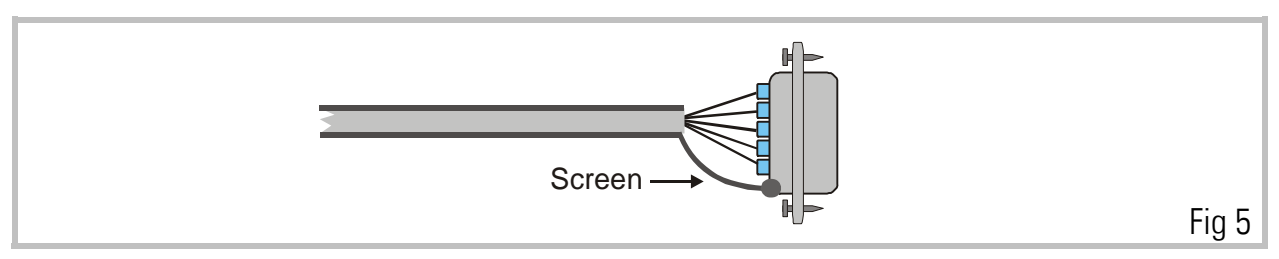

c. When encoder cables are interrupted by terminal boxes or intermediate connectors on their way from the controller to the encoder, you must connect the screen to the Minus wire of the encoder supply there, but never to earth potential again!

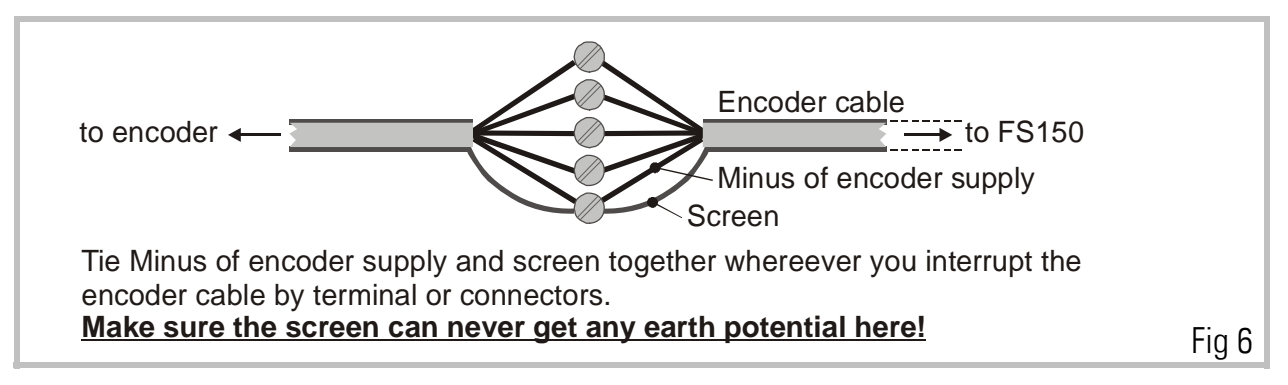

d. When the cable arrives at the encoder site, the screen must again be connected to the Minus wire of the encoder supply, but not at all grounded to earth. In general, there are two types of encoder connections:

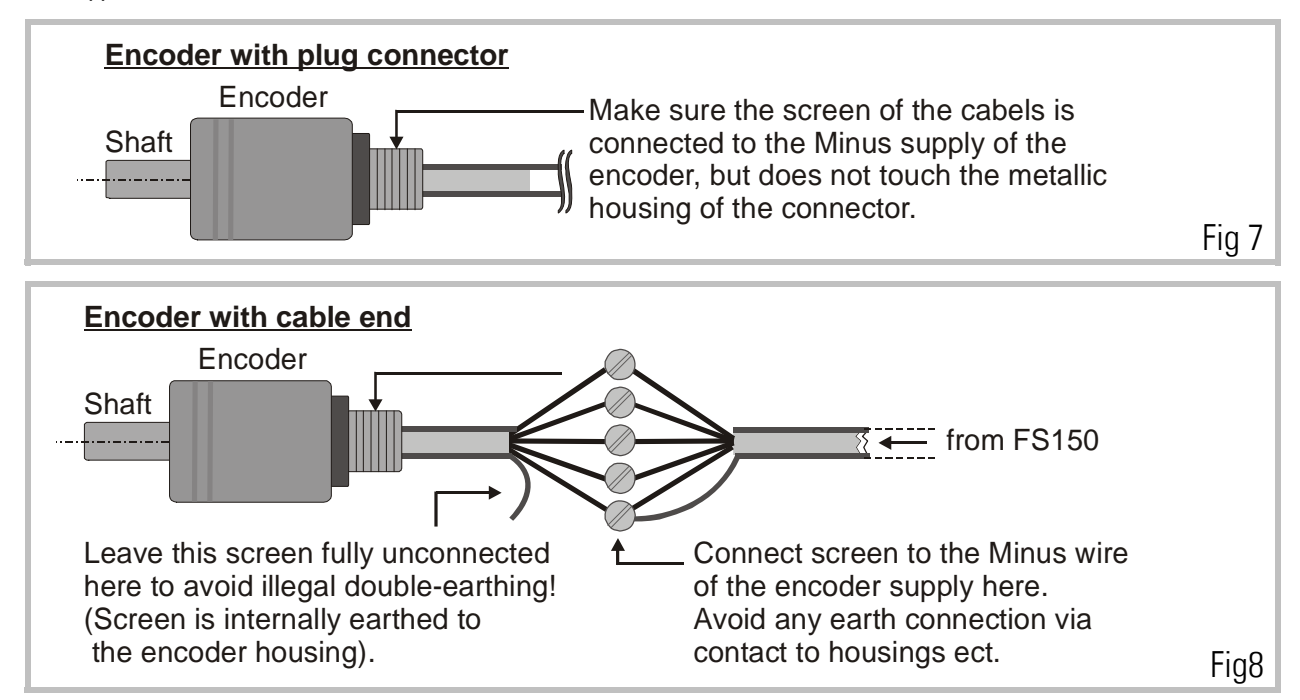

e. With all other cables like analogue output, control or parallel output, put the screen to the metal connector housing on the FS150 side and leave it unconnected on its peripheral side. Again avoid double earthing. The only place where the screen is earthed must be the front plate of the unit!

Example: Analogue speed reference signal

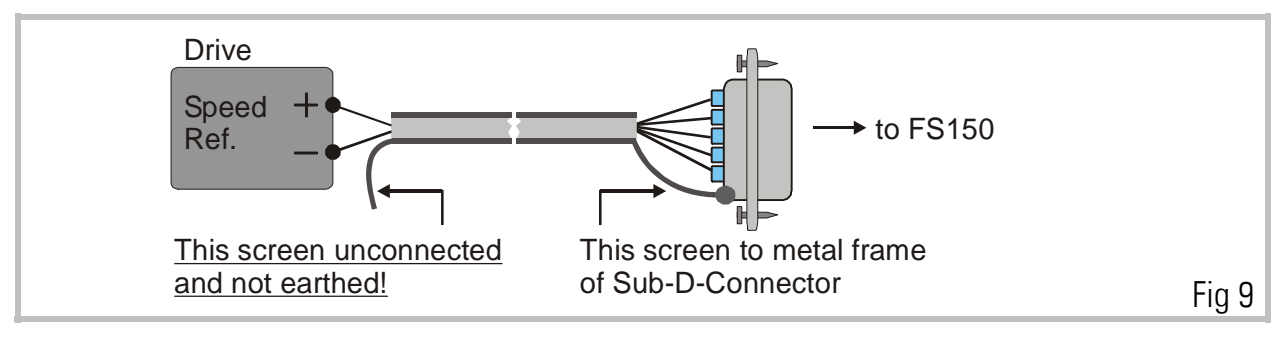

All cables connected to the FS150 should be separated from motor cables and other power lines. It is indispensable to use screened motor cables.

#### 4.1 **Encoders**

The unit only accepts TTL impulse signals (5V, RS 422 ) or similar from an encoder simulation (resolver). It is essential to connect the channels A, /A, B, /B: The index inputs Z, /Z are not used with this application.

Where you find you are working with existing 10 - 30 Volt encoder signals which feature only A, B, Z signals, the PU 210 converter should be used to gain full complementary signals in line with RS 422 standards.

An auxiliary voltage of 5,2 V (max. 400 mA) is available on the connector plugs "Master" and "Slave", for easy supply of the encoders. Both connectors on the unit are Sub - D - 9 pin, male. Fig. 10 and Fig. 11 show the encoder connections and the principle of the input circuit. All impulse inputs are isolated by high speed optocouplers.

When connecting the encoders it is not too important to wire the A and B signals to produce the correct counting direction. The direction can be determined in the setup menu.

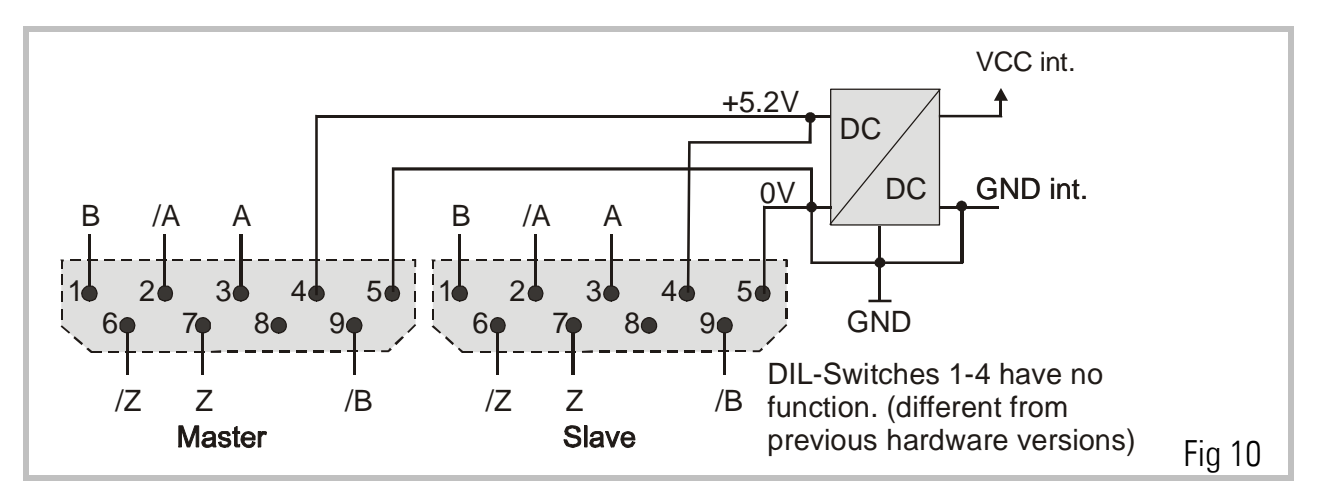

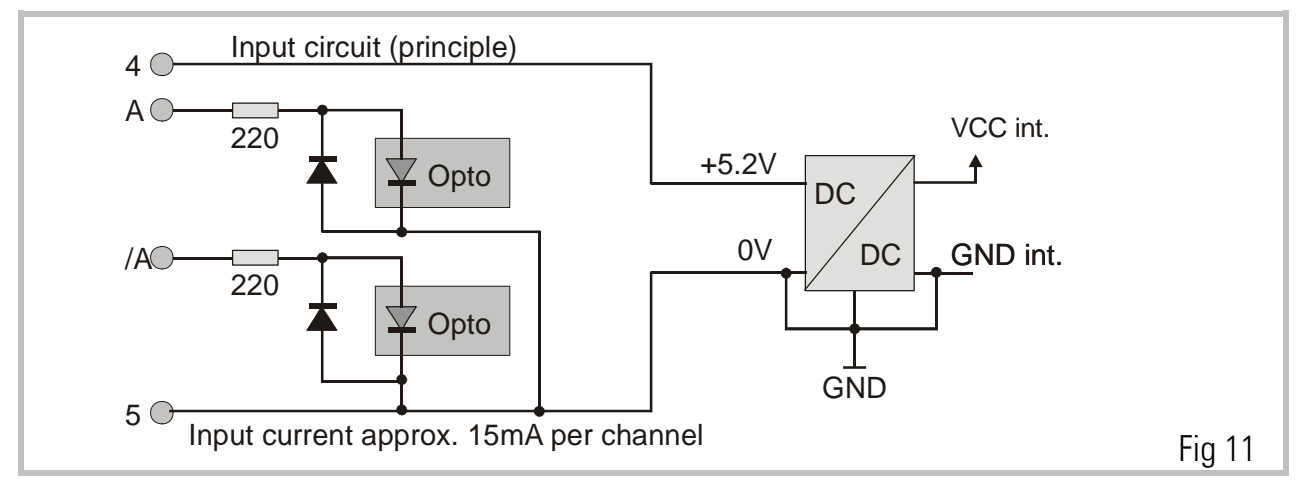

#### Important

• With encoders, supplied by the FS150:

Connector pins 4 and 5 provide the encoder supply.

• With encoders, supplied by an external source, or when an encoder simulation from the drive is used (Common GND operation)

Use connector pin 5 as common zero Volt potential.

• For fully potential-free operation:

Connect only A, /A and B, /B and leave terminal 5 ( Common ) unconnected.

For reason of best noise immunity, we recommend to use potential- free operation wherever you have line driver signals with remote supply.

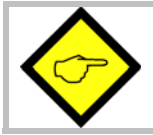

You must ensure that no external voltage is applied to pins 4 and 5 as this can cause serious damage to the unit!

• Where you use one common encoder for feedback of the drive and feedback for the FS150 at the same time, there may come up interference problems. You can use a GV150 impulse splitter to eliminate any kind of problems. In most applications, the common encoder would also work fine when it is supplied by the drive and the FS150 operates in fully differential mode like shown.

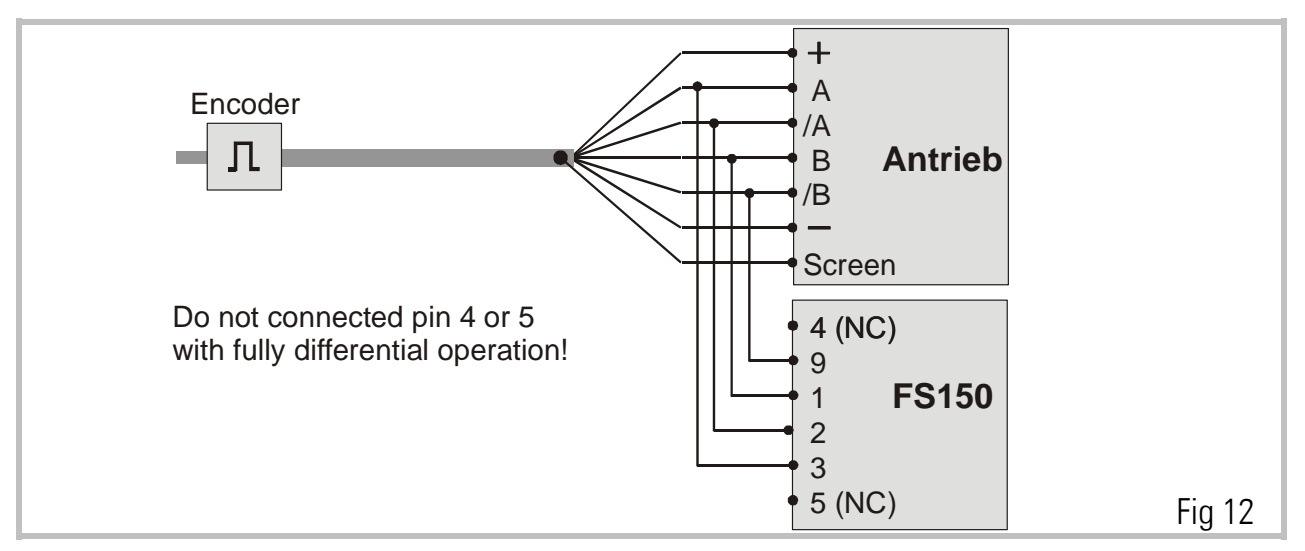

DIL switches S1/5 - 8 provide the selection of the **encoder edge counting**. It is possible with complementary signals to count with times 1, 2, or 4 without any fear of miscounting. The selection always applies separately to the master and the slave input signals.

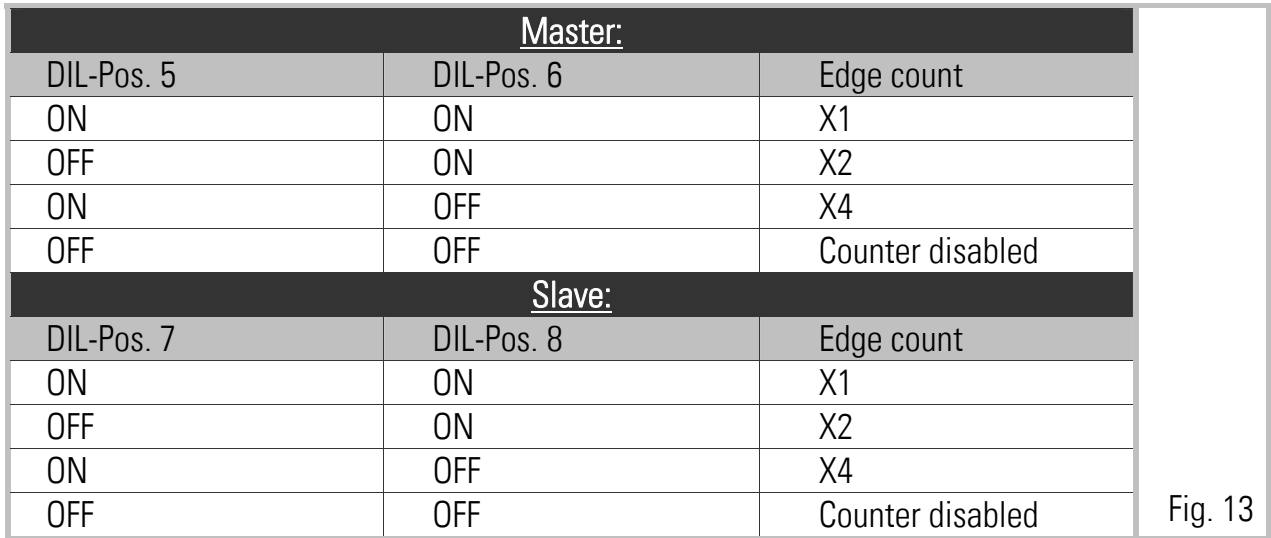

#### Please note, that

- The maximum frequency of the FS150 refers to the total number of edges counted, i.e. 300 kHz (x1) or 150 kHz (x2) or 75 kHz (x4).
- Impulse numbers, to be entered upon setup, also refer to the total **number of edges** counted, i. e. the entry data must be doubled with (x2) etc.
- When possible, you should set the switches in a way to produce approximately similar impulse numbers on Master and Slave side to achieve best operation. i.e. 4096 impulses x 1 on the Master side and 1000 impulses x 4 on the Slave side. The cross section of encoder cables must be chosen with consideration of voltage drop on the line. The FS150 provides a 5.2 V encoder supply and at the other end the encoder must at least receive its minimum supply voltage! (See encoder specifications).

#### 4.2. Analogue Output

The analogue connector (Sub-D-9 female) provides several auxiliary lines that are not applicable with FS150 functions. The only pins that must be connected are pin 2 (GND) and pin 7 (output). The cable must be screened and the screen must be connected to the connector housing on the FS150 side. The screen must be unconnected on the drive side!

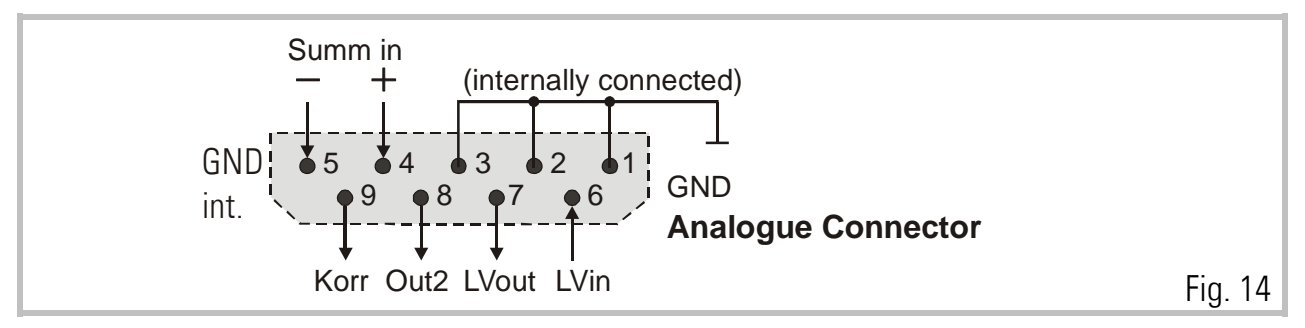

#### 4.3. Power Supply

The FS150 operates from an unstabilized 24 VDC supply (+/- 25%), however, the voltage including ripple should not exceed the following limits (18 V...30 V). The supply of the FS150 is both electrically and mechanically protected against wrong polarity misconnection by protection diodes and a special plug.

> At pin 1 of the "PI" connector and pin 1 of the "PI/PO" connector, a +24V output is available for easier wiring of input and output supplies. This voltage is taken from behind of a current limiting resistor. Short circuiting these outputs to GND can burn the resistor or internal printed lines.

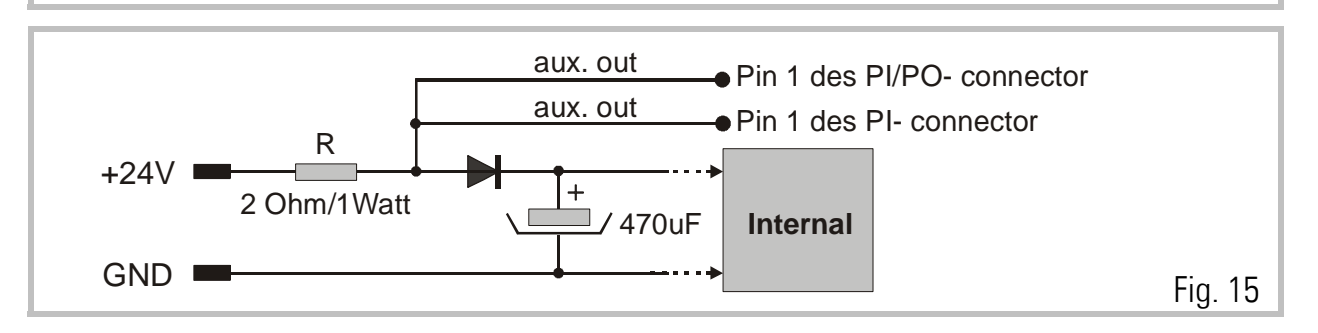

#### 4.4. Parallel Interface (PI)

The interface provides remote setting of operational and configuration registers. It receives BCD or binary data (selectable) from a remote thumbwheel switch or PLC control. There are three binary coded select lines which provide 8 addresses being accessible, via 20 data lines. The register parameters are stored in the following manner:

- a. Read and activate parallel data upon a strobe pulse. The data is then transmitted to the internal RAM and activated immediately.
- b. Store the data to the EEprom by a Store pulse, when you like the unit to use same data again after power down.

It is easy to see how 8 external registers may be loaded into the FS150. For operation of Read and Store inputs see section 4.5.

The connection of the parallel interface is a 25 pin Sub-D connector (male) which is marked as "PI" on the front fascia.

All inputs are PNP switching and fully PLC compatible. All signals refer to GND and the minus potential of the supply.

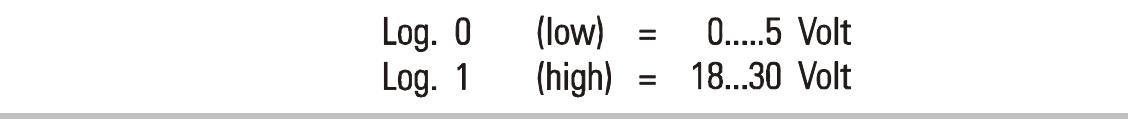

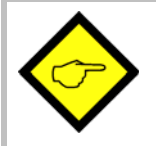

#### Important Advice

Upon power up, the unit loads the full register set stored in its EEProm. Data transmitted from the parallel and/or serial interface will overwrite the operational RAM data, but not the corresponding EEProm registers. As a result, when powering up, any parallel or serial data will be replaced by EEProm data, until it is overwritten again.

The RAM data however can be restored to the EEProm at any time by parallel or serial command.

Parallel interface operations must keep the following timing conditions:

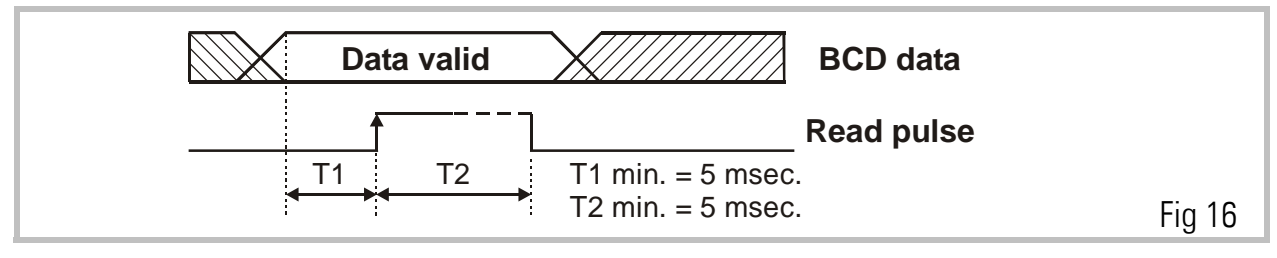

Data latch occurs with the positive transition of the strobe pulse. Data lines must be in a valid state at least 5 msec. prior to the strobe, and remain present for an additional 5 msec. while the data is read. There is no upper limit for T1 and T2.

Mostly the parallel interface is used to preset the cutting length by a simple remote BCD thumbwheel switch or by a PLC parallel output. The select lines S1-S3 allow to preset also other registers like shown in table above. Registers are described later in this manual.

#### Pin 3 of the PI parallel interface provides a special control function:

A "virtual line axis" can be switched on by this pin, allowing to fully operate all carriage functions without material and with the measuring wheel in standstill. This is useful for testing and commissioning. More details are to be found in the section "Virt. Line".

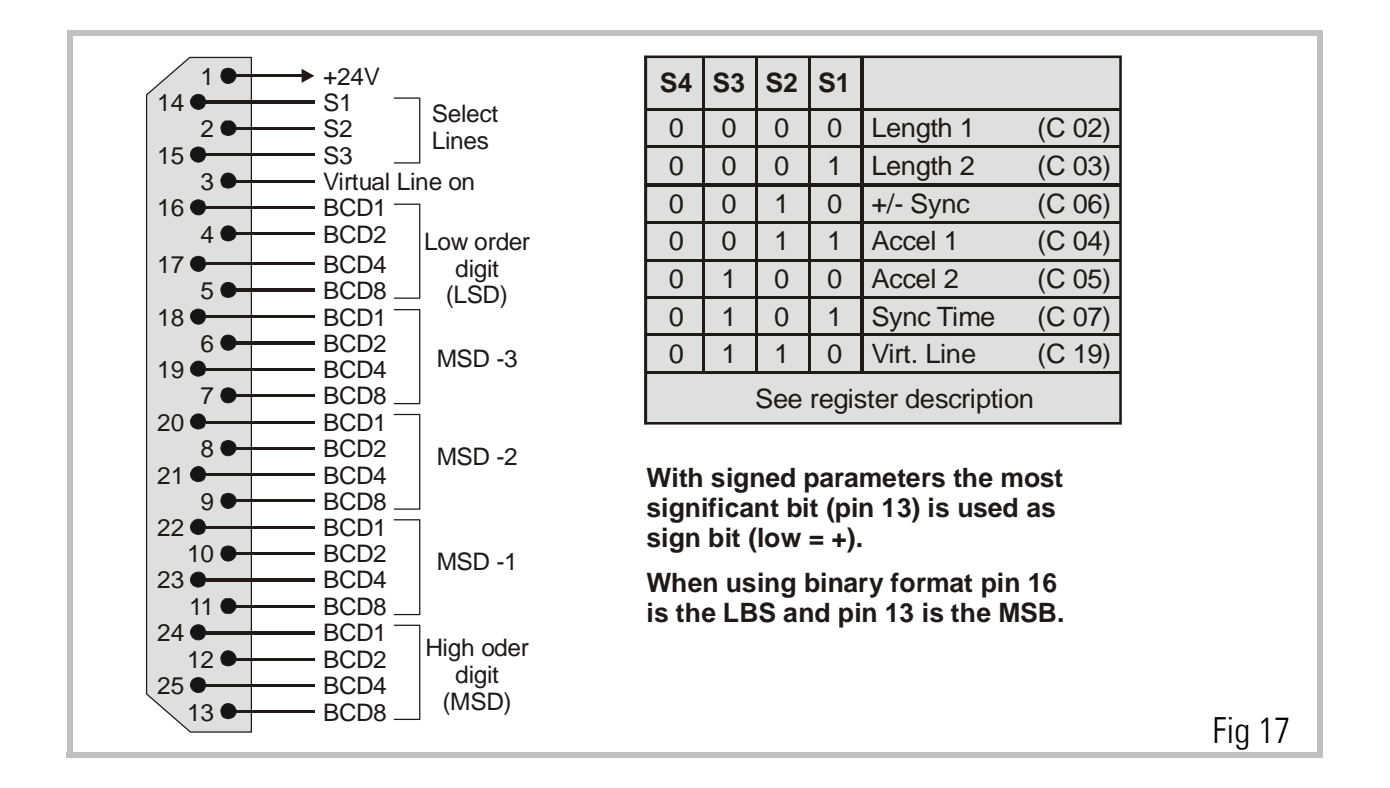

# 5. Control IN / OUT Port (PI/PO)

There are 12 input lines and 8 output lines for remote control purpose.

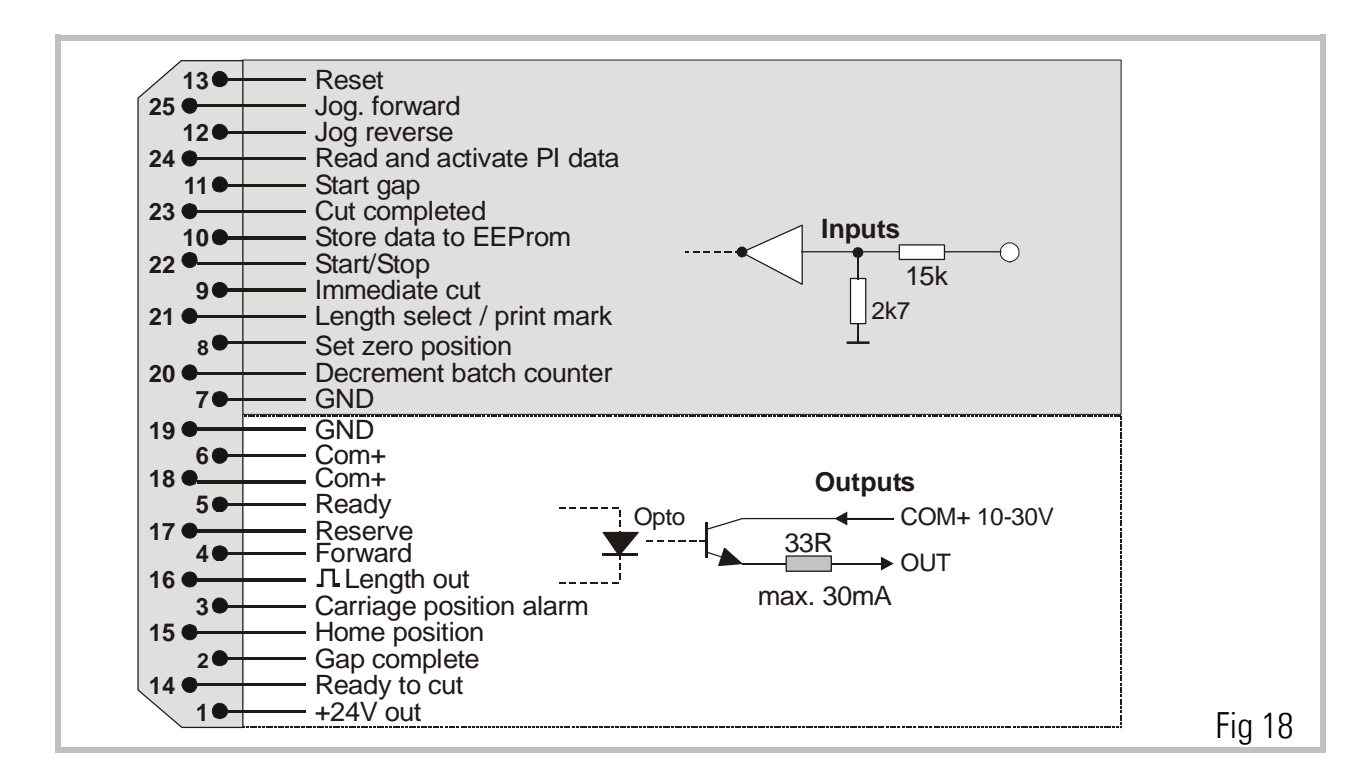

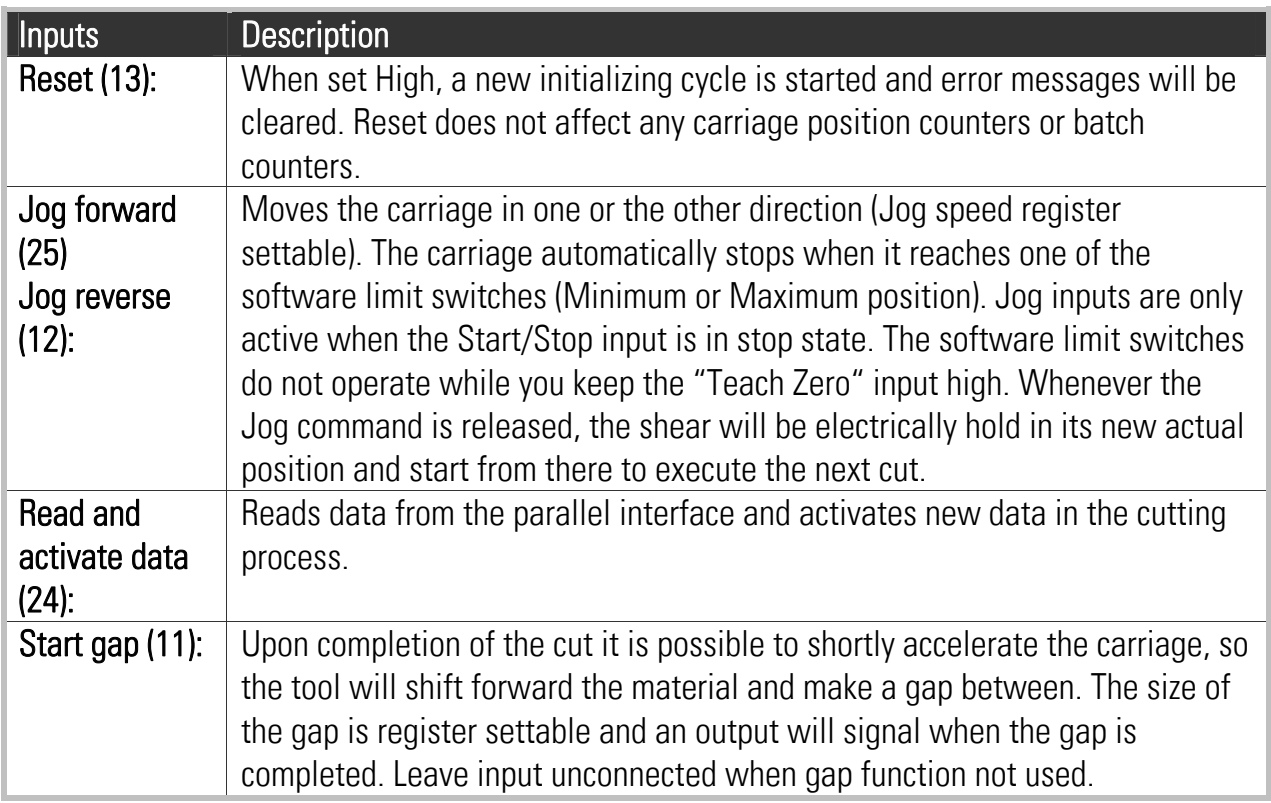

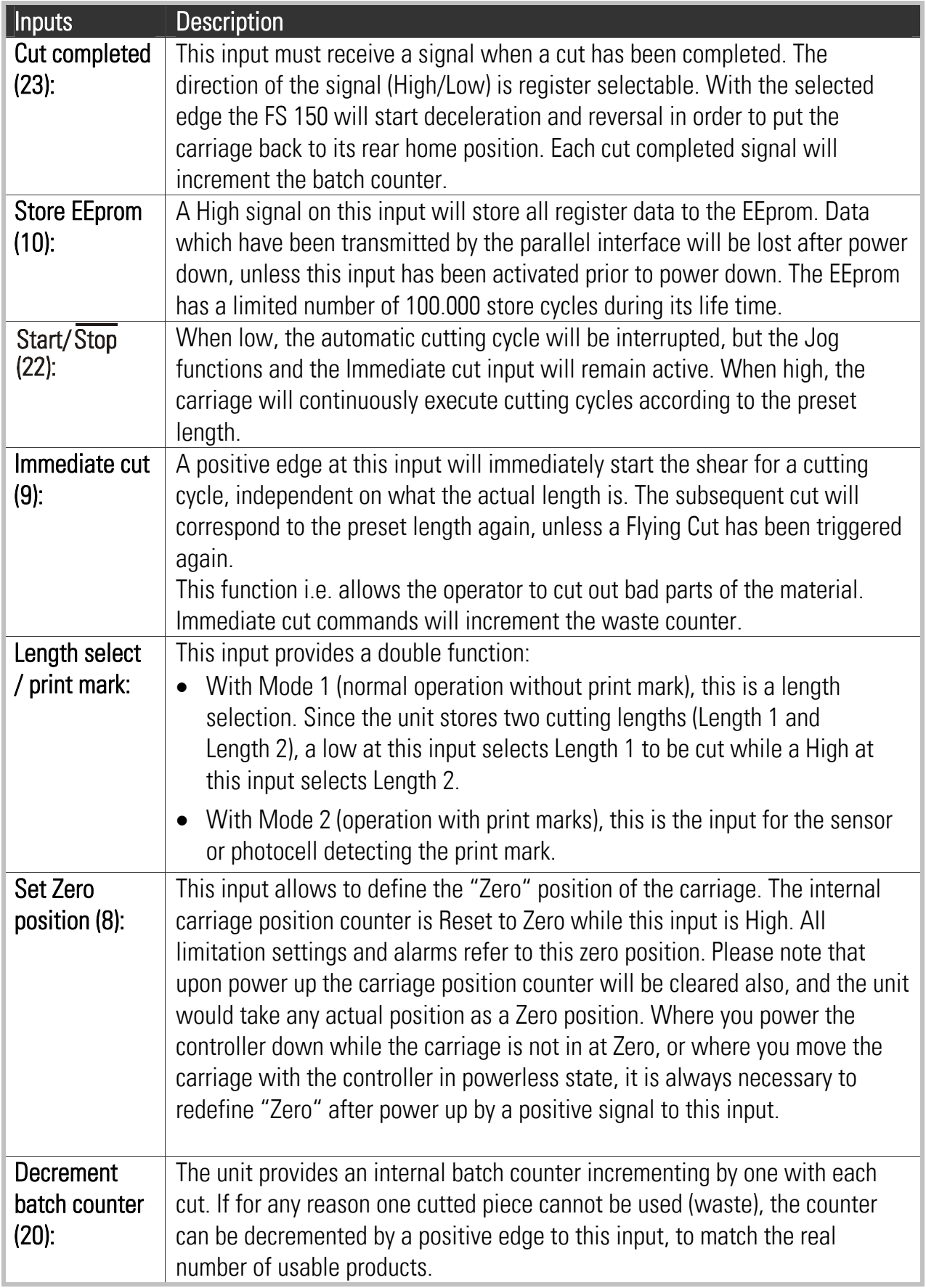

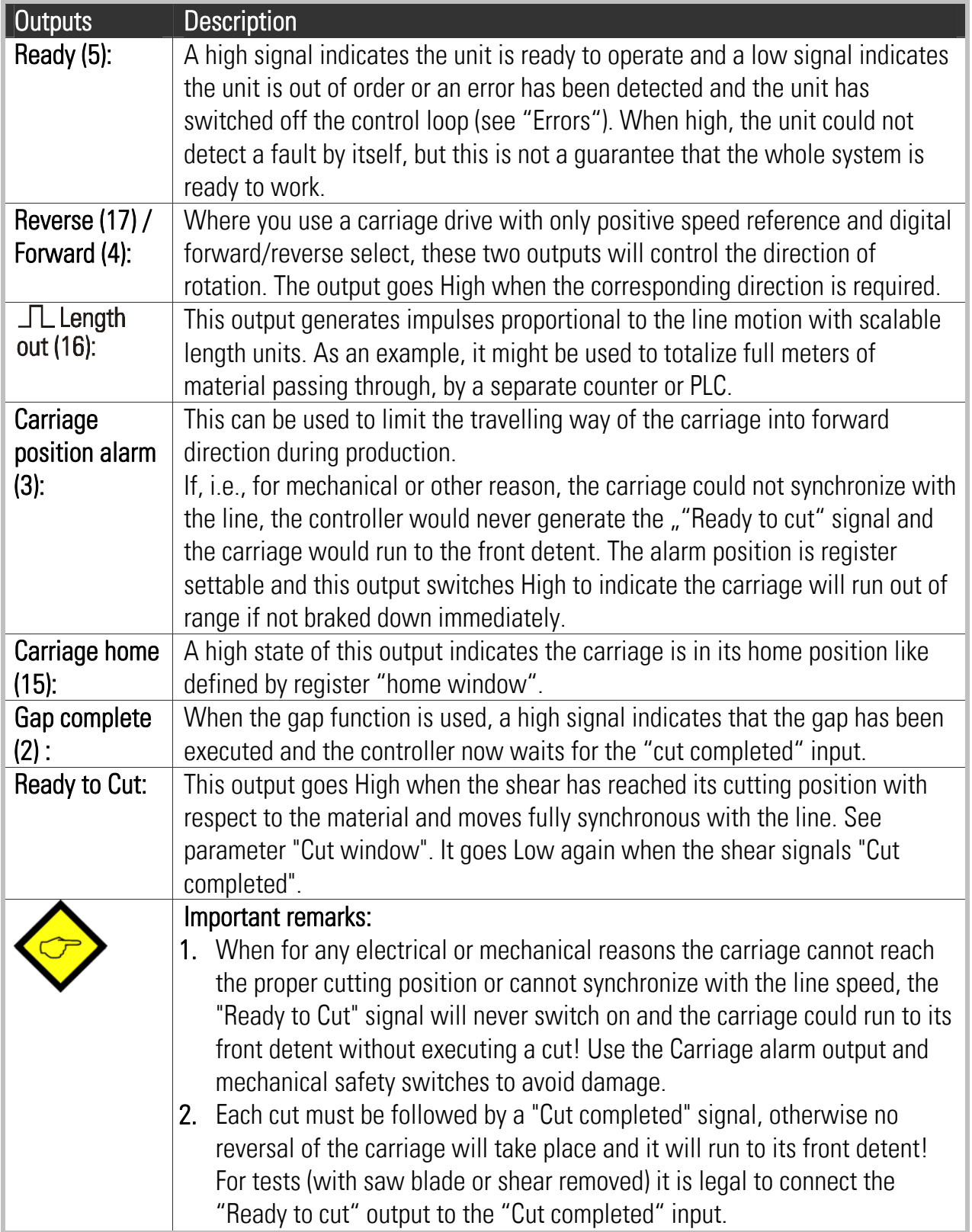

### 6. The Serial Port

The RS 232 serial link can be used for two purposes:

The unit includes a serial RS232 and a RS485 interface, both accessible by the Sub-D-9 connector marked "RS232".

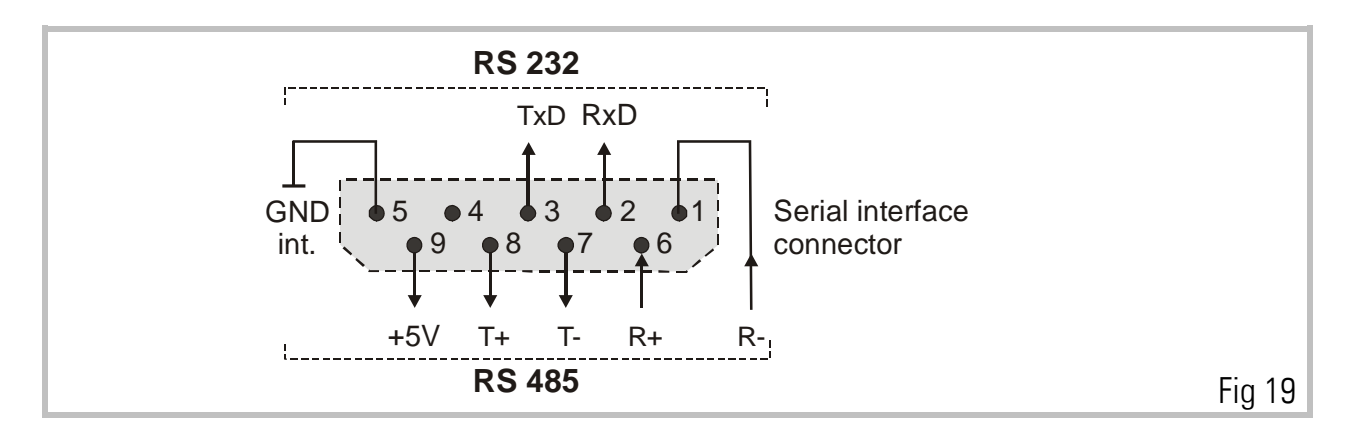

To run the OS 3.2 operator software with your PC by RS232, your PC must be connected to the FS150 unit like shown:

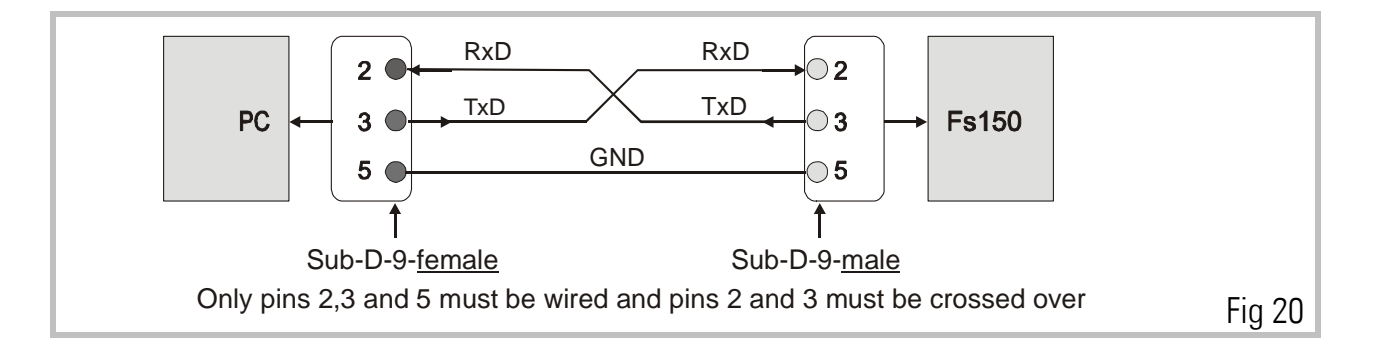

Please make sure your PC serial cable uses only the three pins shown. When also other pins are connected, this will cause interference with the RS485 pins and the PC communication will not work.

When using the RS485 interface, you can serve up to 32 different bus participants in either 2-wire or 4-wire transmissions mode. The subsequent figures show, as an example, how to run a TX720 operator terminal with a FS150 unit and other controllers.

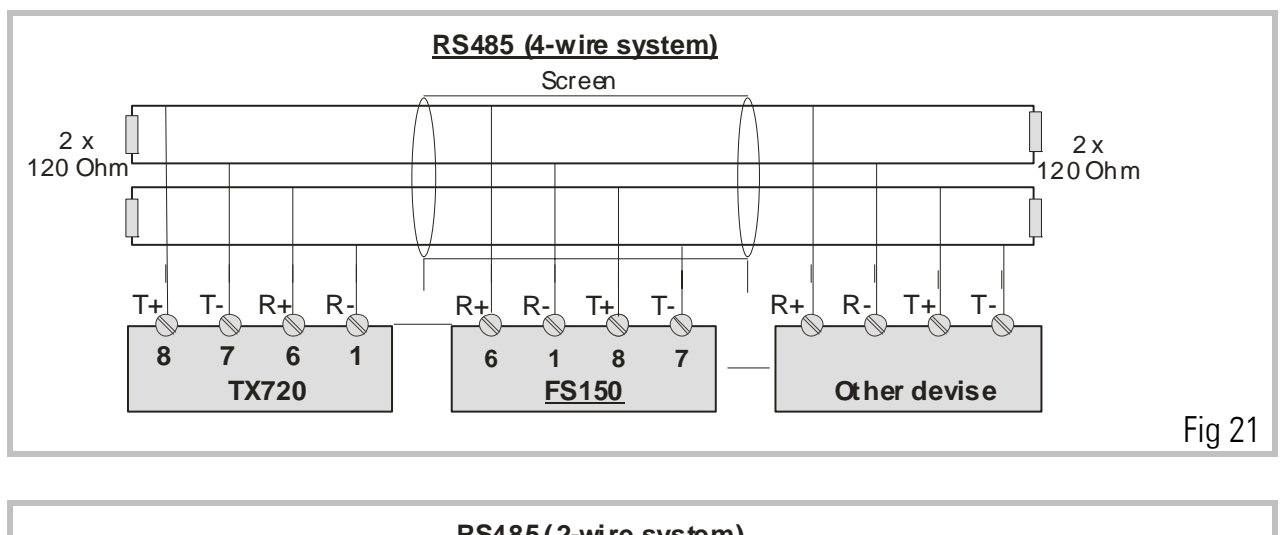

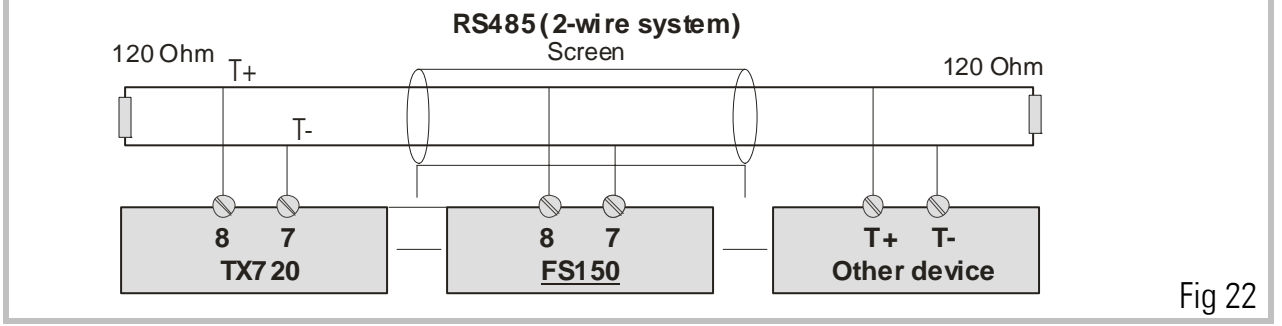

A detailed description of the serial protocol is available upon request or can be downloaded from the Download site of the motrona homepage www.motrona.com document name: "Serpro"

## 7. Register settings

Registers can be set by keypad under LCD control or by PC, using the OS3.2 operator software. This section describes the registers and their meanings and the next section shows how to program the registers.

The unit provides 4 Sub-Menus.

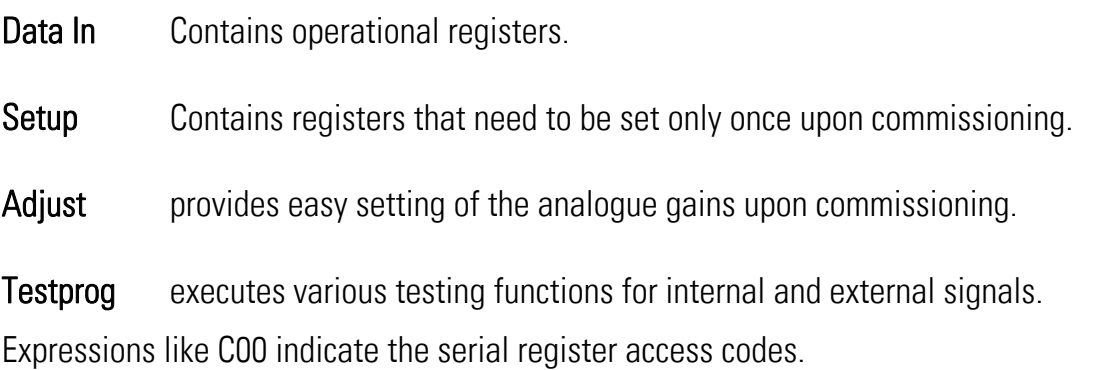

### 8. How to operate the Keypad

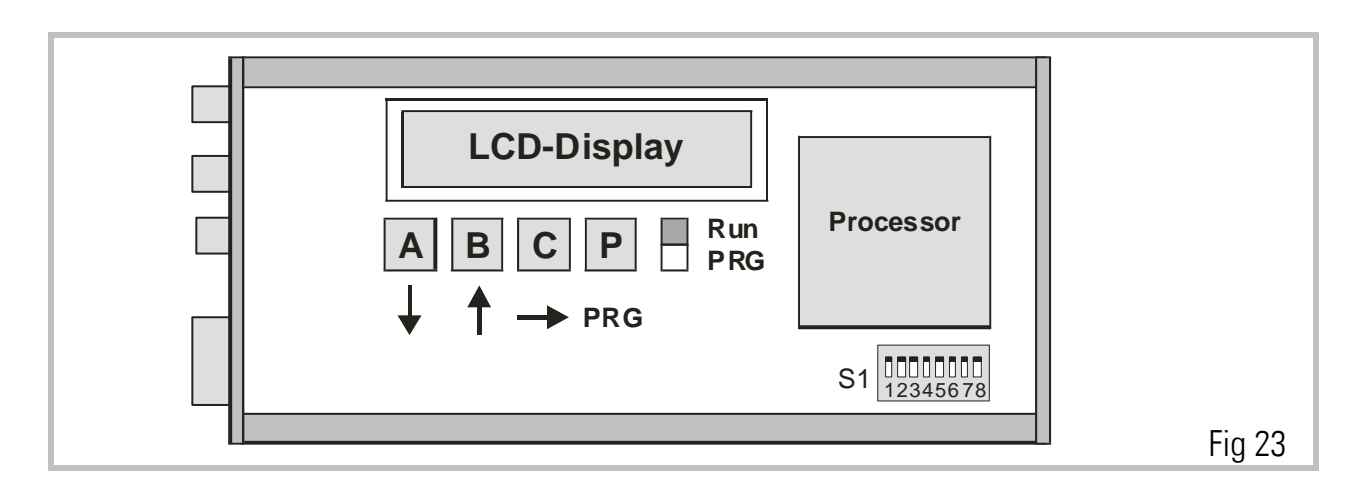

#### To access the operator PCB, remove right hand side plate.

The on board setting controls comprise an LCD display, 4 small buttons and a sliding switch. When the switch is selected to "Run", the LCD permanently displays the software version of the program and the buttons A, B, C and P have no function.

Programming by the on board setting controls requires the sliding switch to be slid to "PRG". For external PC setting it must however be in the "Run" position.

The buttons have the following control functions (Cursor highlights the register):

- Button A: Scrolls register down; scrolls menu forward and also increments the highlighted digit.
- Button B: Scrolls registers up; scrolls menu backward and also decrements the highlighted digit.
- Button C.: Returns from register to menu titles; increments highlighted digits to the right, (or from full right to full left).
- Button P: Enters from menu to registers; changes register from text to value and back to text again. Stores actual data to the EEprom.

The following example shows how to set the "Acceleration 1" register of the Data In menu (see register table).

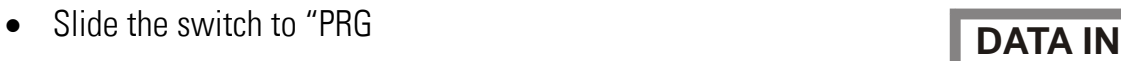

- Select the Data IN Menu by pressing "P"
- **Press "A" several times until the LCD shows "Accel 1"**
- Select the Accel 1 register by P and read the actual setting **10 0 0**<br>(i.e.1000)

#### Change setting to i.e. 500 msec. like shown:

- Key B decrements digit highlighted by cursor
- Key C shifts cursor right
- Key A increments highlighted digit. Press A 5 times.
- Press P to store the new value

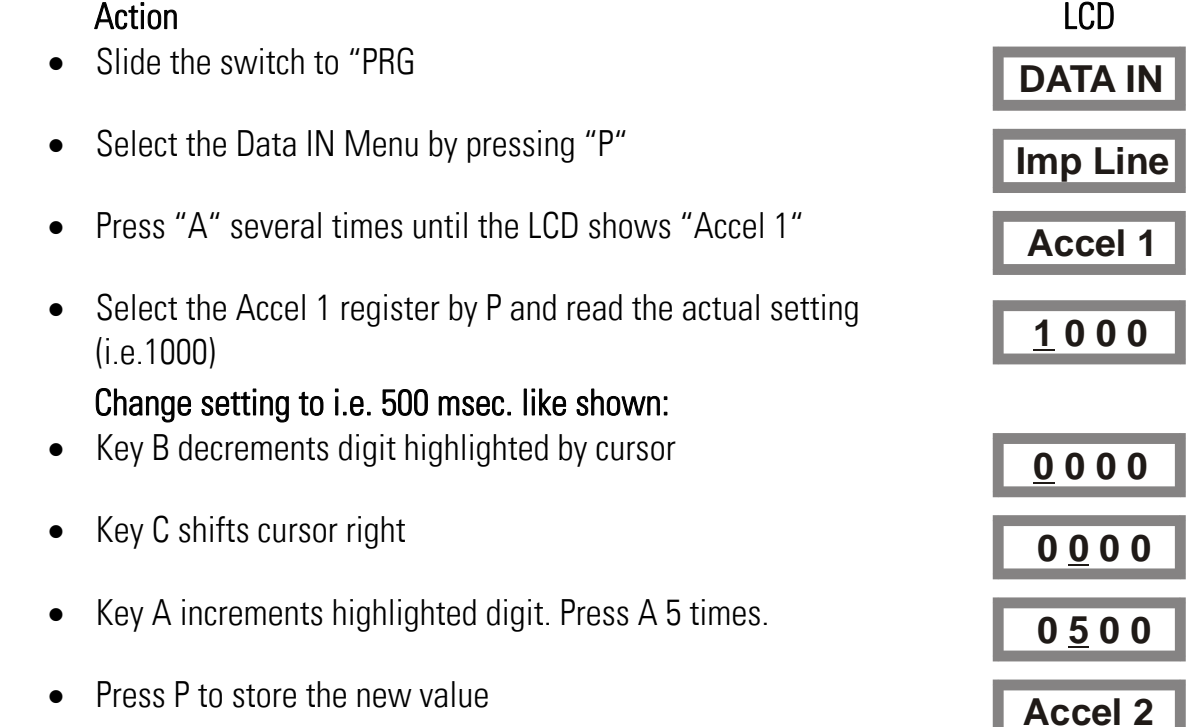

When you slide the switch back to "RUN", you read again "FS15013" and the unit is ready to operate.

When you press "C" instead, you come back to "DATA IN" etc.

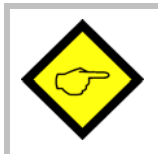

#### Please note:

The unit is unable to operate or to make serial communication while the slide switch is in the "PRG" position!

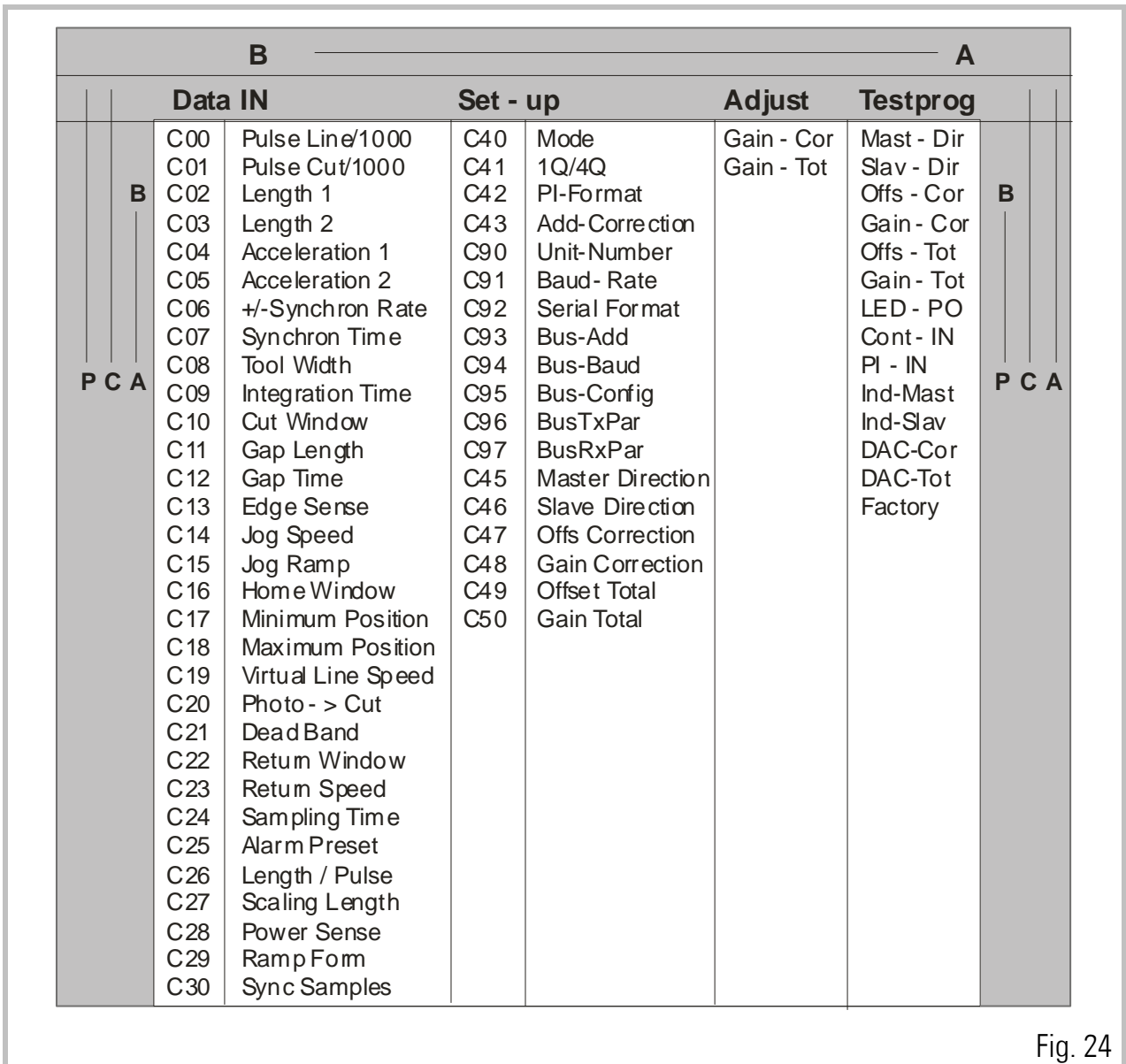

Prior to register setting you must decide with which dimensions or units you like to preset the cutting length. This could be 0.1mm or 1mm or 0.001 inch or any other resolution you desire. All further settings refer to the length units you decided to use. When i. e. you choose to set the length with a resolution of 0.1mm, 1000 length units will be 100 millimeters and you must preset the length in a format like 100.0mm.

### 9. The Data IN – Menu

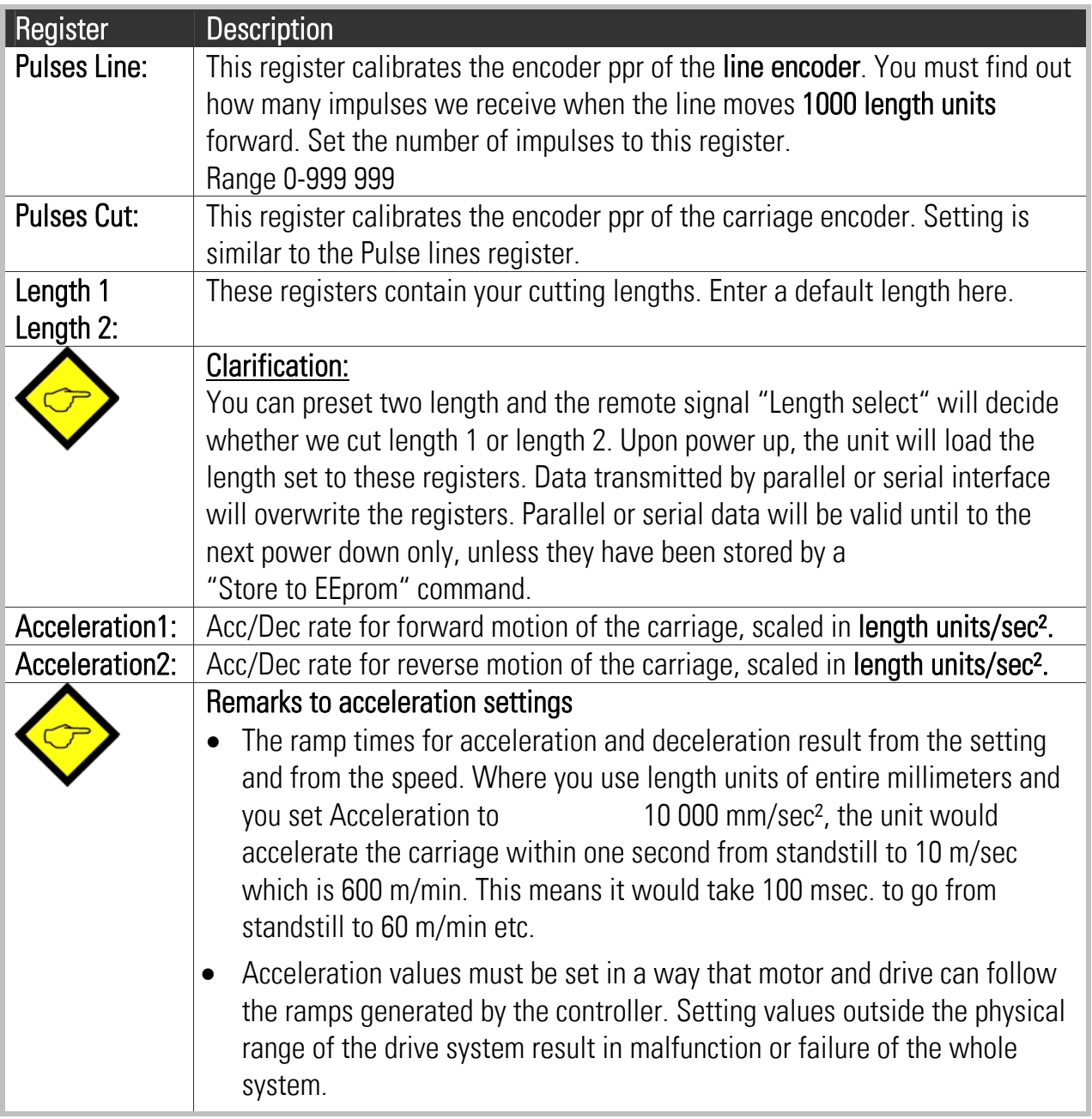

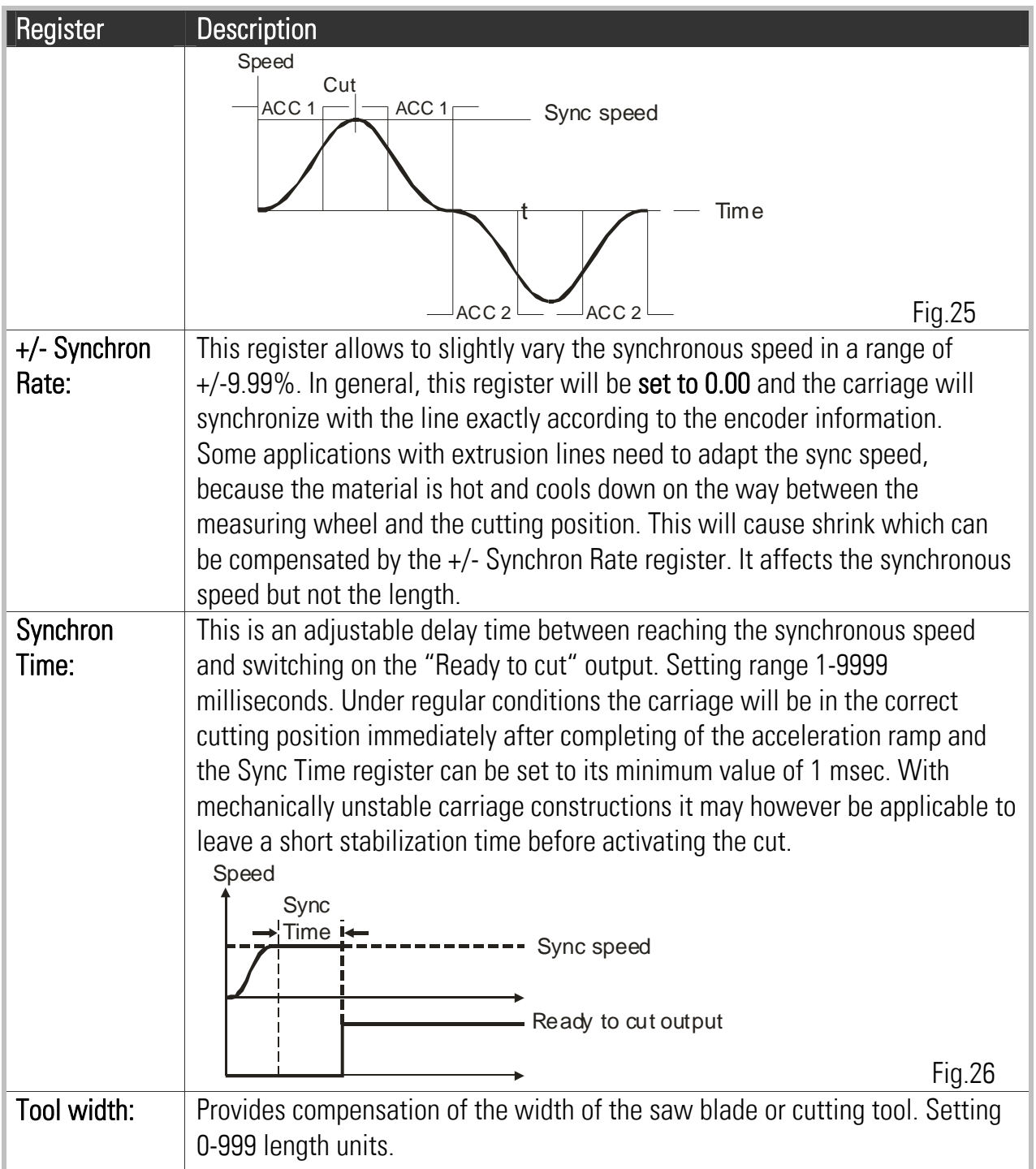

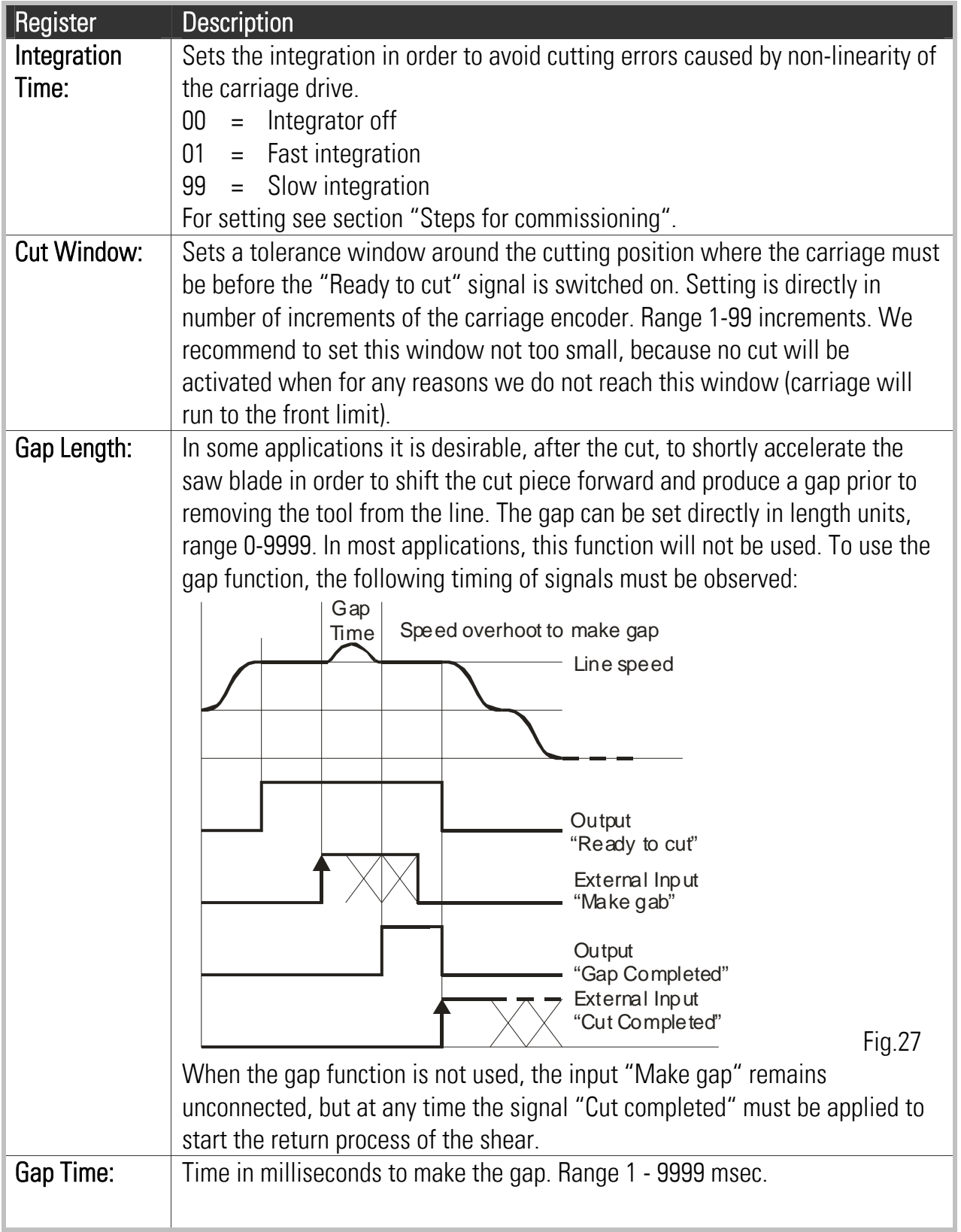

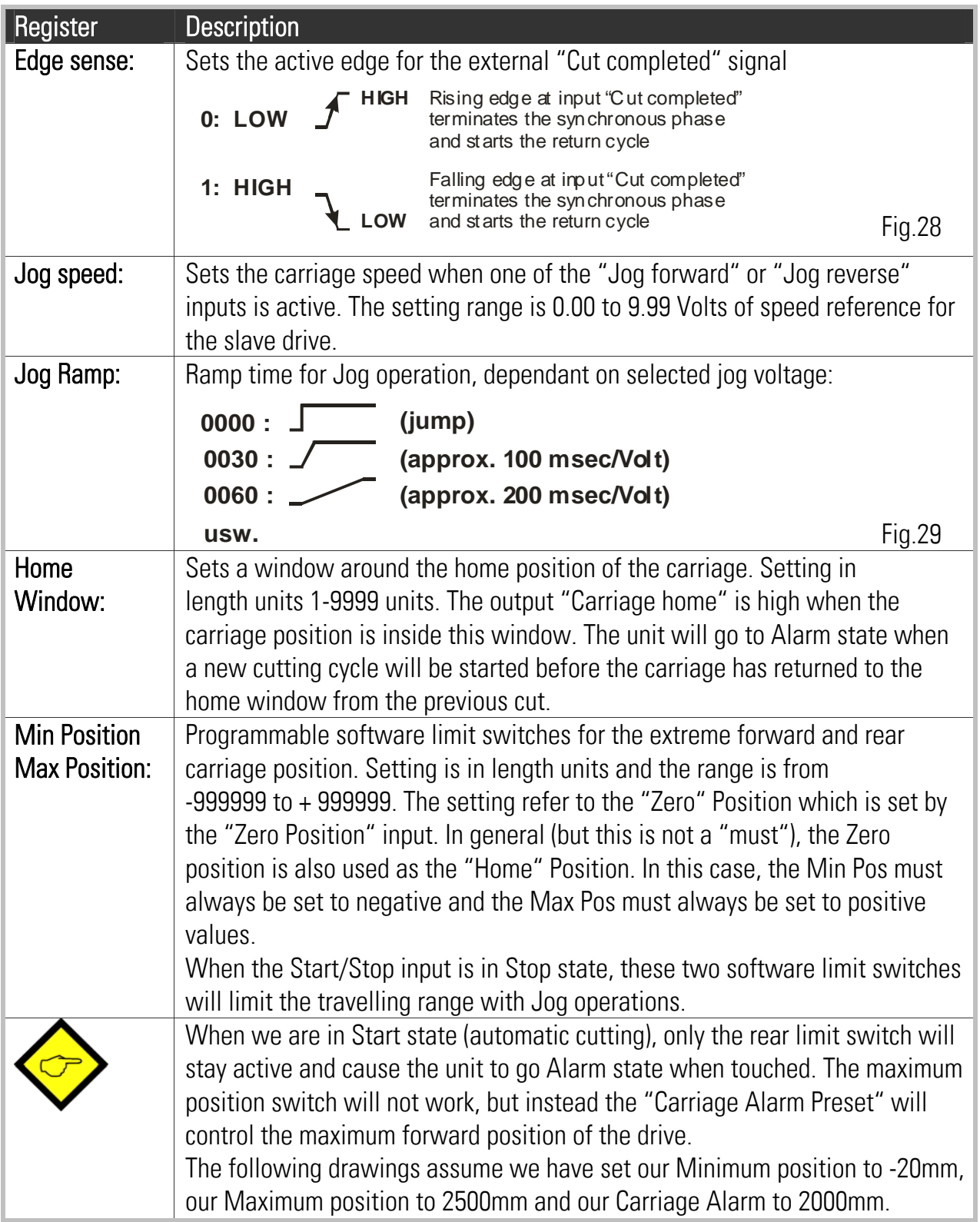

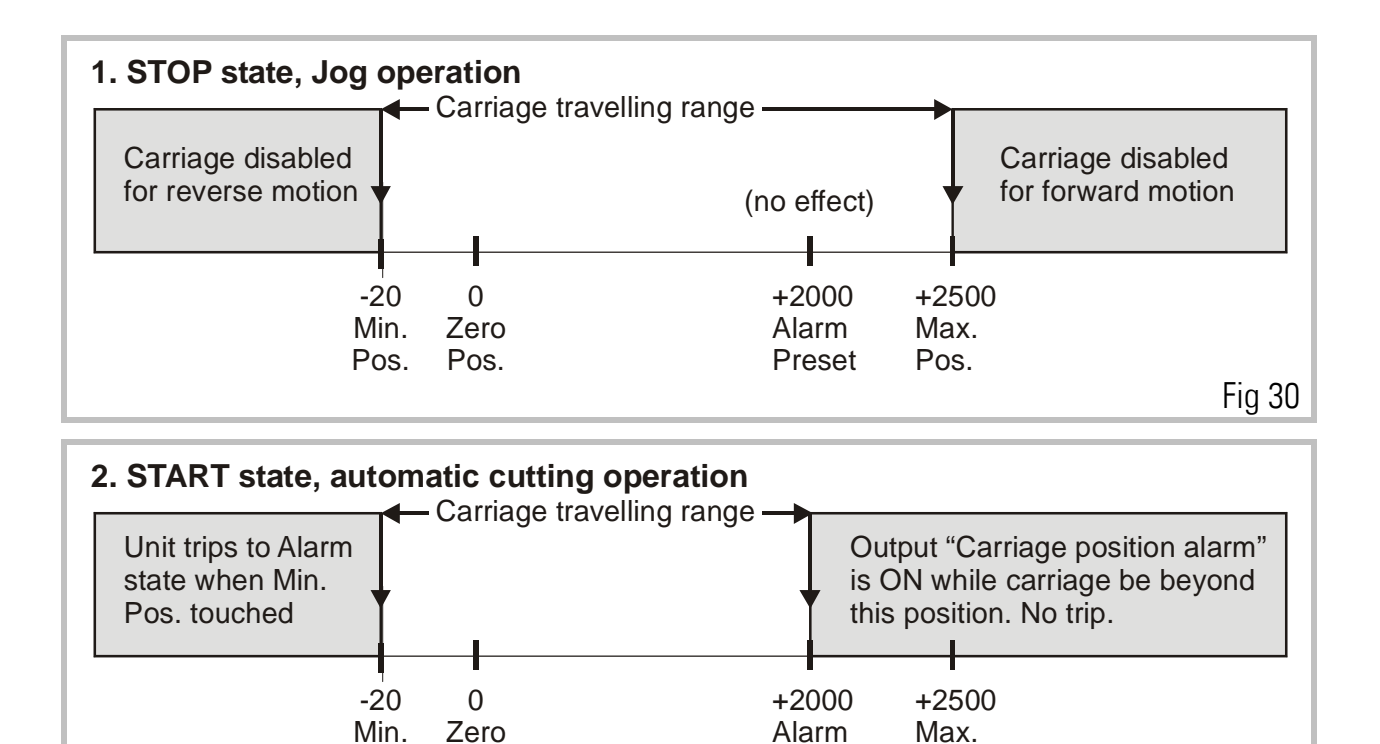

Please note that for "Home" the unit uses the position where the carriage is while we switch the Start/Stop command to Start, i.e. "Home" and "Zero" can be different positions!

Preset

Pos.

Pos.

Pos.

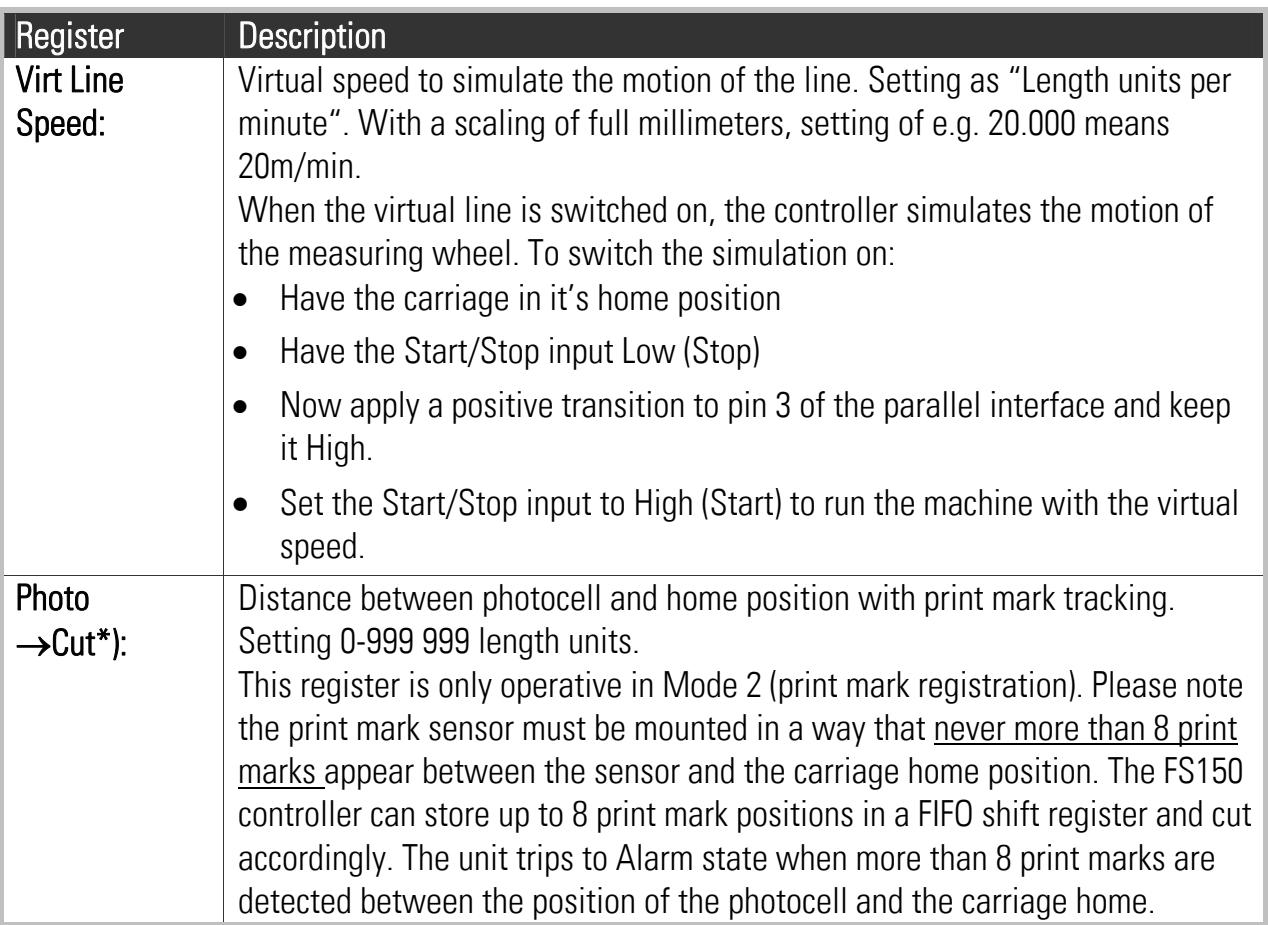

Fig 31

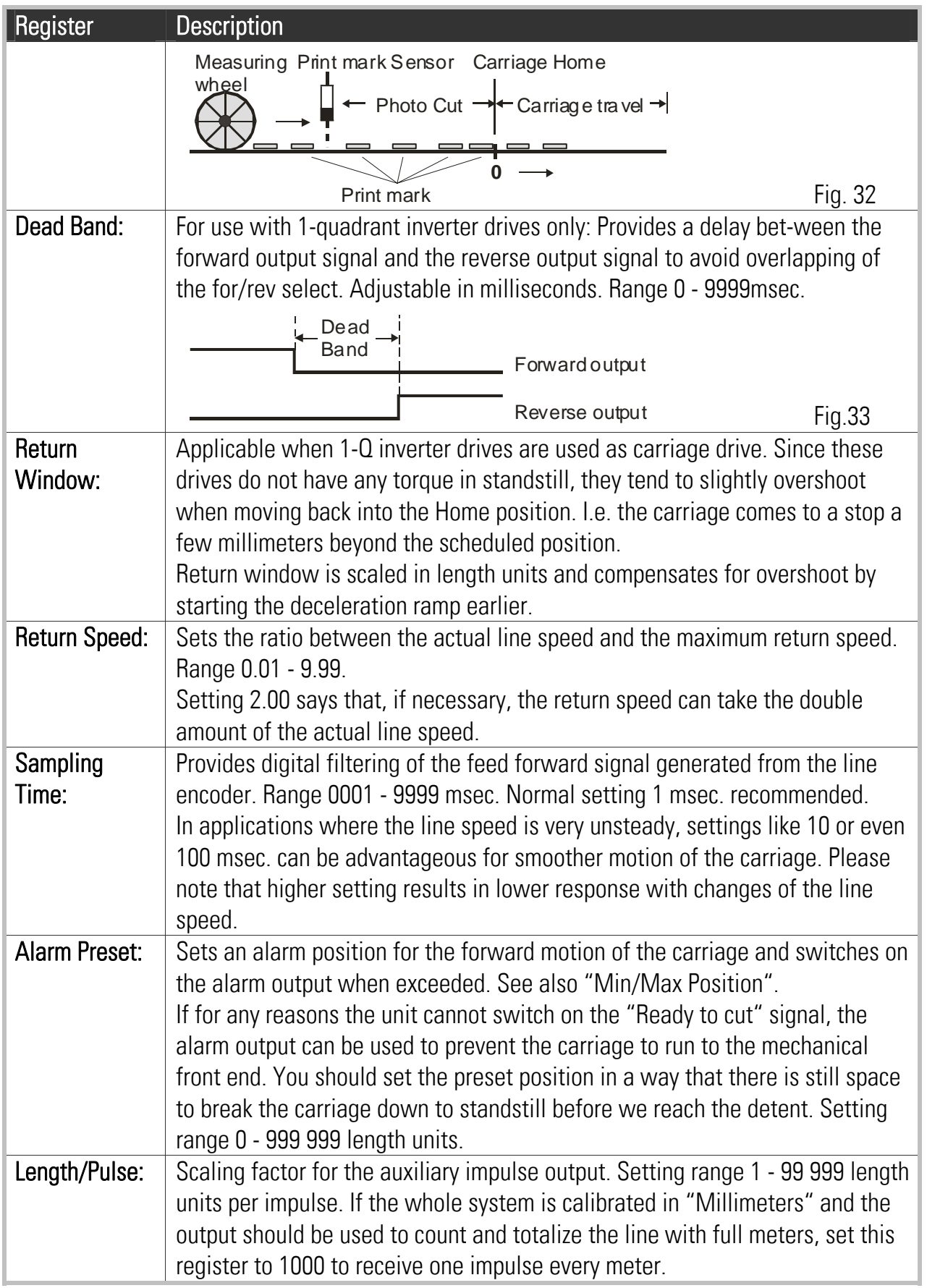

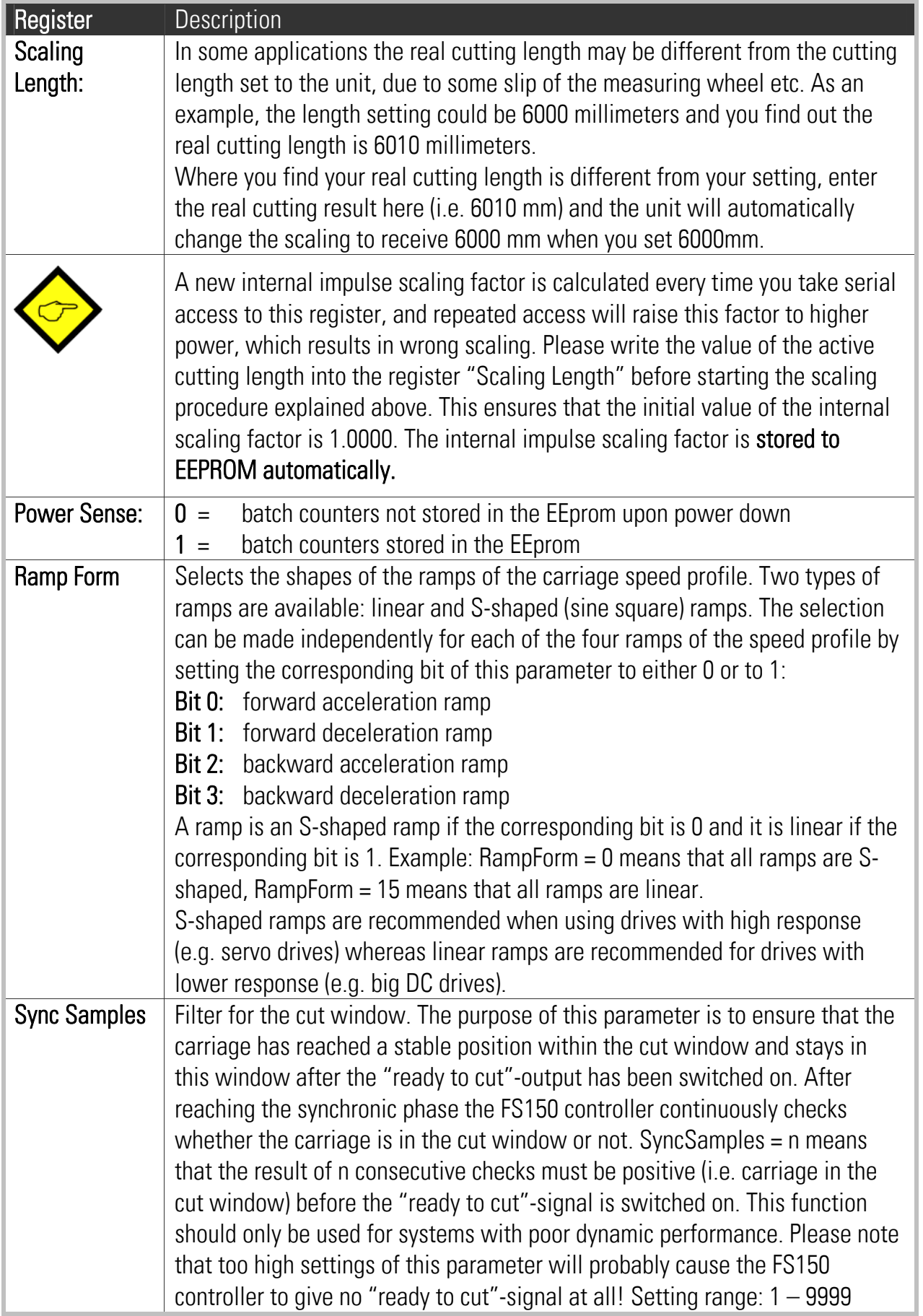

### 10. Setup Menu

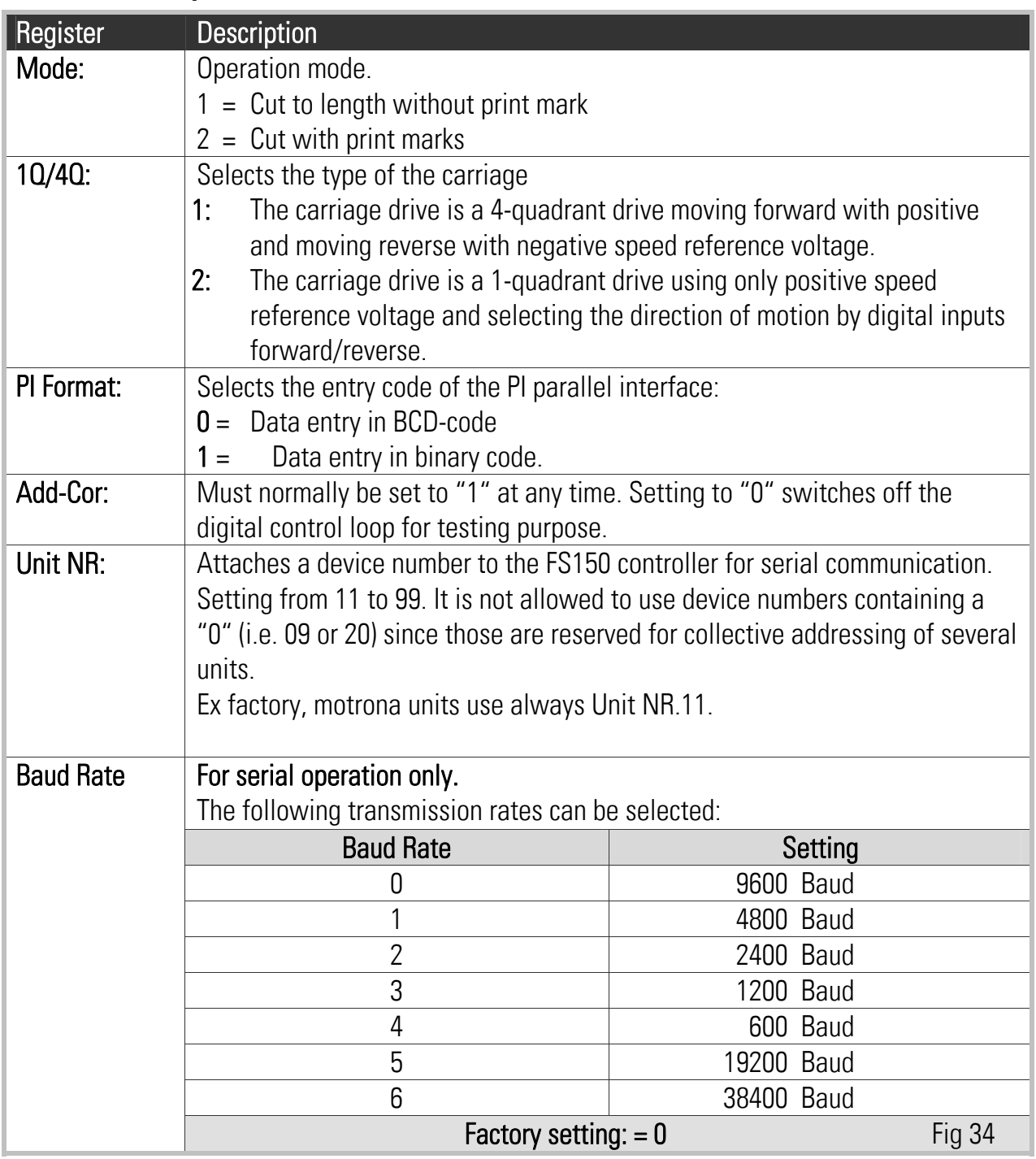

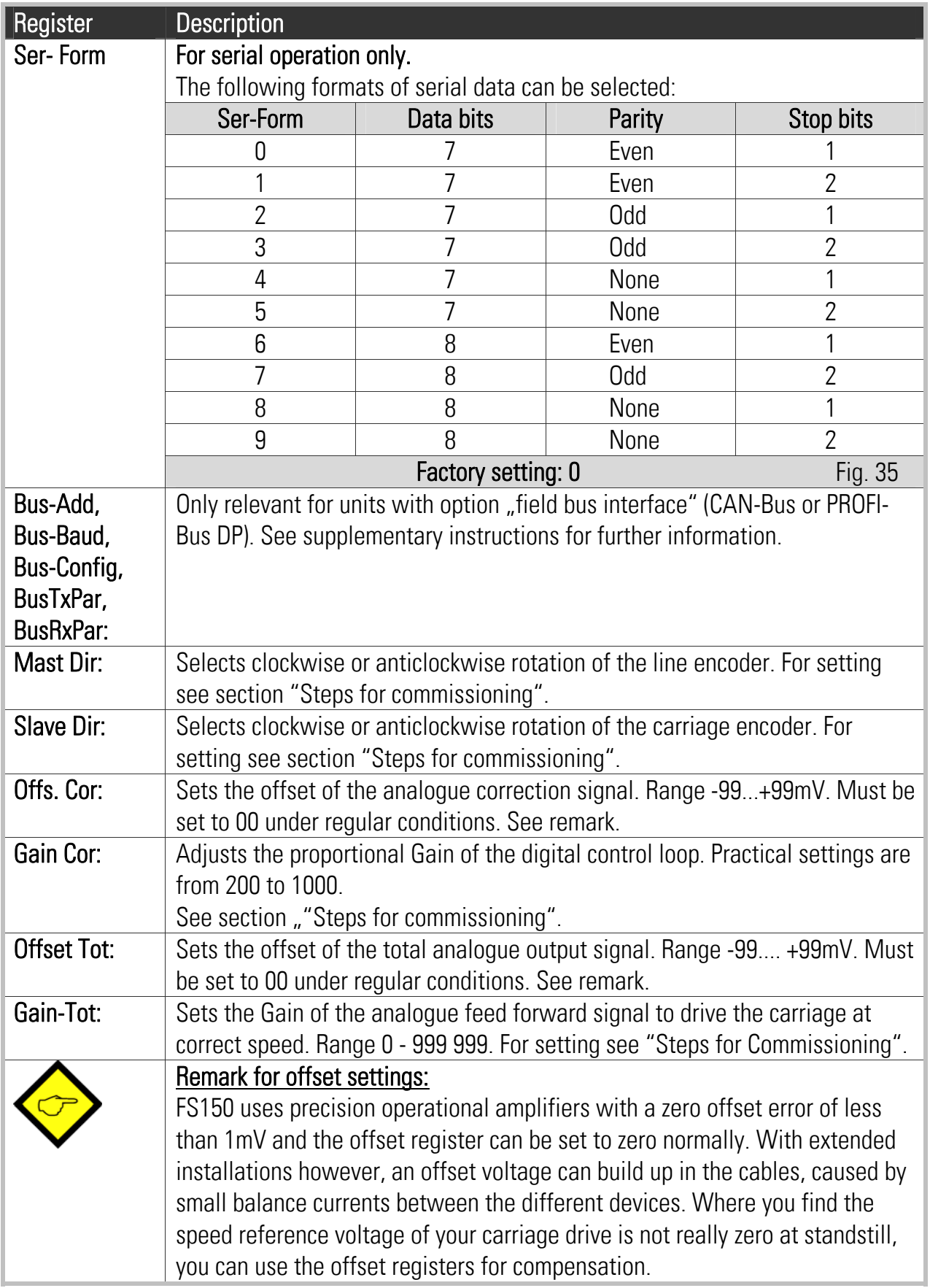

# 11. Adjust Menu

There are only the parameters Gain-Cor and Gain-Tot accessible (the same as described above), but in this menu they can be changed continuously with the motors running. This allows easy adjustment of the analogue synchronization and the intensity of correction while observing the LED bar graph and the drives. Keeping down key A continuously increments the values and key B decrements, while the LCD displays the current state. The PRG key stores the setting to the EEProm and key C resets the LED bar graph to its green centre position.

For the setup procedure it is best to mechanically disconnect the motor shaft from the carriage, so we can run the motor continuously and need not to observe the mechanical limitations of the carriage.

# 12. Testprog – Menu

This menu contains a couple of useful tests for the controller itself and its peripheral devices (encoders, remote lines etc.)

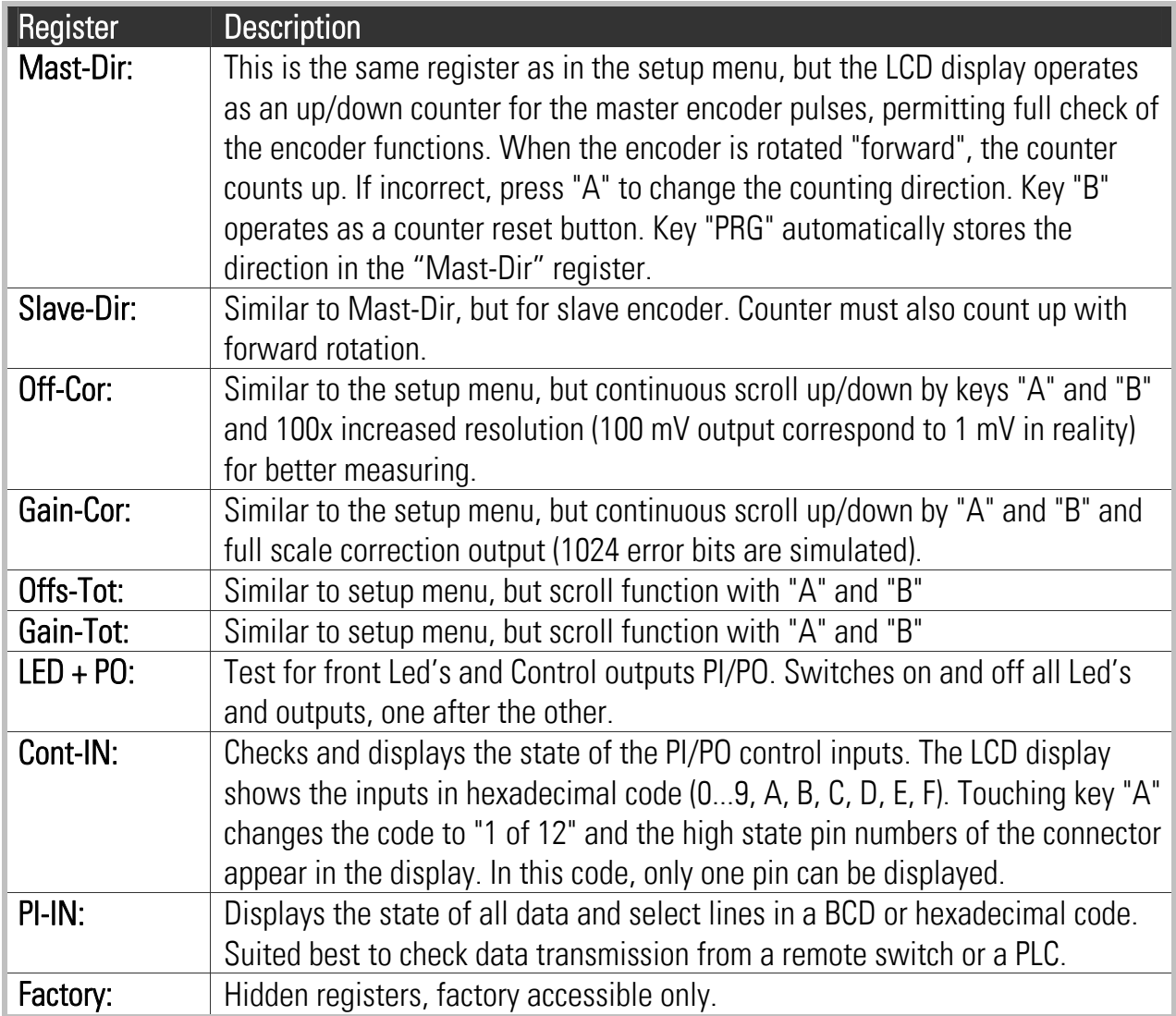

# 13. The LED Display

The 8 Led's mounted on front of the module indicate the instantaneous positional error between the real carriage position and the position where it should be in respect to the line. The display provides information for commissioning and fault monitoring, in a very simple form.

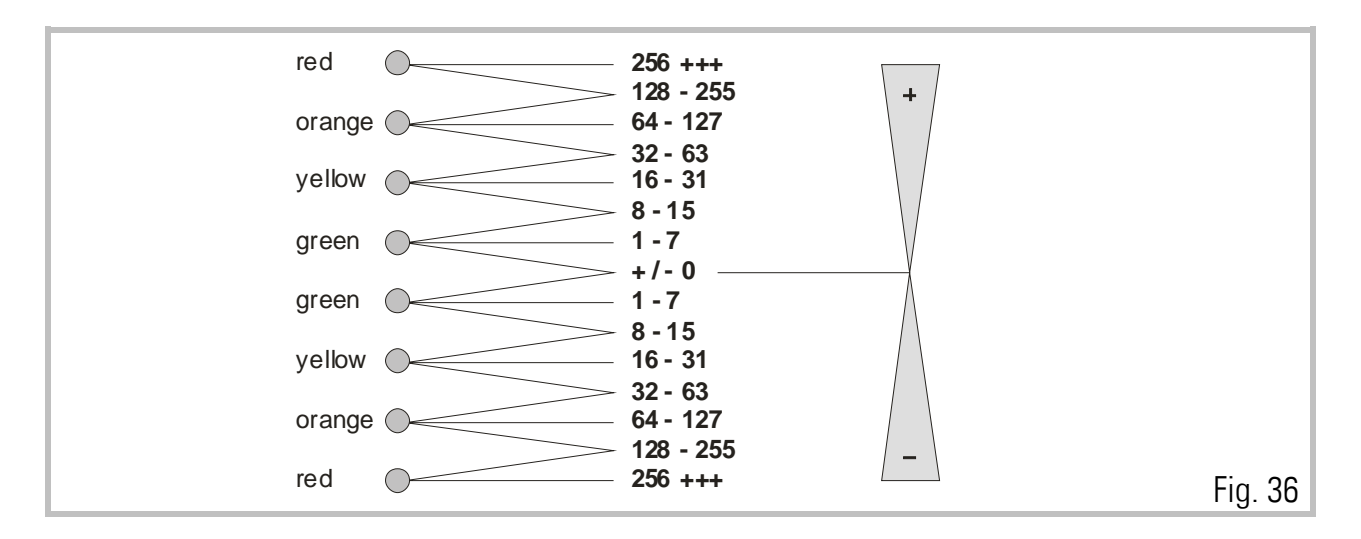

When both green Led's in the center are lit, the positional error is absolutely zero, this means the carriage is exactly where is should be at that time.

When either of the green Led's is lit alone, the error lies between 1 to 7 encoder bits. When one green and one yellow LED is lit, the position error lies between 8 to 15 bits, etc.

When the lights are up, this indicates positive correction (Line leads carriage) When the lights are down, this indicates negative correction (Line lags carriage)

The above notes hold for positive reference and forward motion. Everything is reversed for negative reference and reverse motion.

Under regular production conditions, with the unit properly set up, you should find the LED's in their center range at any time with the green and perhaps one yellow LED blinking.

## 14. Remarks about Drives, Encoders, Cables, **Installation**

#### 14.1.

The **drives** in use must be dimensioned correctly in respect to power and dynamics required. The FS150 can never provide good operation outside the physical limits of the drives. Prior to connecting the master and the slave to the controller, both drives must be adjusted for a proper stand-alone operation with no oscillation, by means of a remote speed reference voltage. The reference inputs must be potential free.

### 14.2.

The resolution of the TTL-encoders, in principle, should be as high as possible, in order to keep the mechanical phase error as small as possible when the controller "plays" a few encoder increments around the zero error position. However it would be nonsense to choose the number of ppr much higher than needed or reasonable. If, for example, a gear box with several 0.1 mm of clearance is installed, a 0.01 mm resolution of the encoder could cause slight stability problems.

The FS150 loads each encoder channel with a current of 15 mA. For this reason, one encoder is unable to supply the impulse input of several target units at a time, as needed with some multi drive systems. In such applications, our impulse distributor type GV150 must be used to feed several controllers from one encoder.

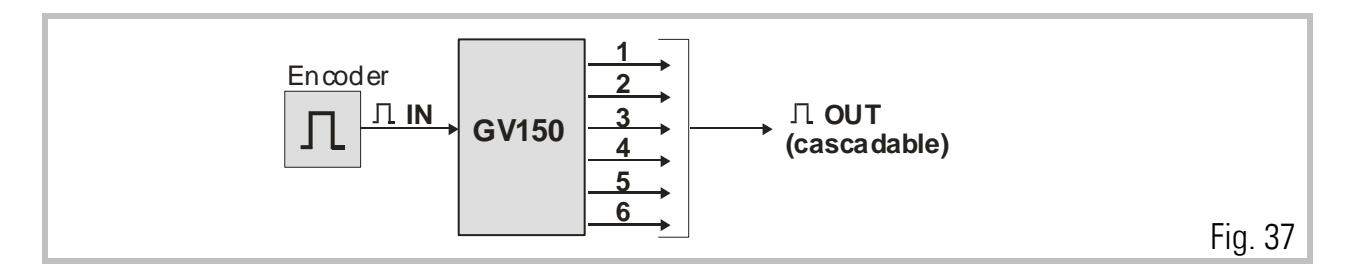

#### 14.3.

Please note, that not all types of cables are suited to transmit frequencies as high as 300 kHz! However, with proper installation and screening, the RS 422 lines provide perfect transmission even over long distances.

The cross section of encoder cables must be chosen with consideration of voltage drop on the line. The FS150 provides a 5.2 V encoder supply and at the other end the encoder must at least receive it's minimum supply voltage! (See encoder specifications).

Please observe the unit accepts at maximum 300 kHz of encoder frequency.

### 14.4.

You must strictly observe all rules and specifications given in the drive manual and all general safety and installation standards. Use shielded power cables for the motors. Keep distance between power cables and electronic cables. Put filters to all inductive equipment installed in the same cabinet (i.e. RC filters in parallel to coils of AC contactors, diodes in parallel to electromagnetic DC values etc.) Make sure your cabinet and your machine have a solid earthing/grounding system. FS150 possesses excellent features with EMC immunity, but it can fail under poor electrical environment conditions.

Keep strictly to the instructions for screening given in section 4)!

### 14.5.

If you need to switch electronic signals by relay contacts, it is necessary to use relays with gold contacts. For impulse or analogue switching, we recommend the use of our electronic matrix switch type GV155.

# 15. Steps for commissioning

In principle, all commissioning could happen without a PC, just by use of LCD and keypad. Since, however, things go much easier and faster, we recommend you to use the OS3.2 operator software and follow the subsequent steps.

### 15.1.

At this time you must be sure your carriage drive is adjusted for proper operation and maximum dynamics. Remove any ramps and delays from the drive because the FS150 controller will produce the ramps. Make sure the drive can run the maximum speed with a speed reference of 9 Volts already (We must leave 1 Volt of output swing for the FS150 to make corrections). For the setup procedure it is best to mechanically disconnect the motor shaft from the carriage, so we can run the motor continuously and need not to observe the mechanical limitations of the carriage.

#### 15.2.

Make sure all connections are correct and DIL switch S1 is set according to need.

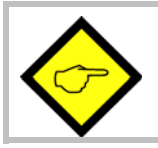

You must be sure your carriage drive runs forward (direction of the line) when is receives a positive voltage. If not, you must change this on your drive now.

### 15.3.

Power the unit up, connect the serial cable to the PC and start the OS3.2 software.

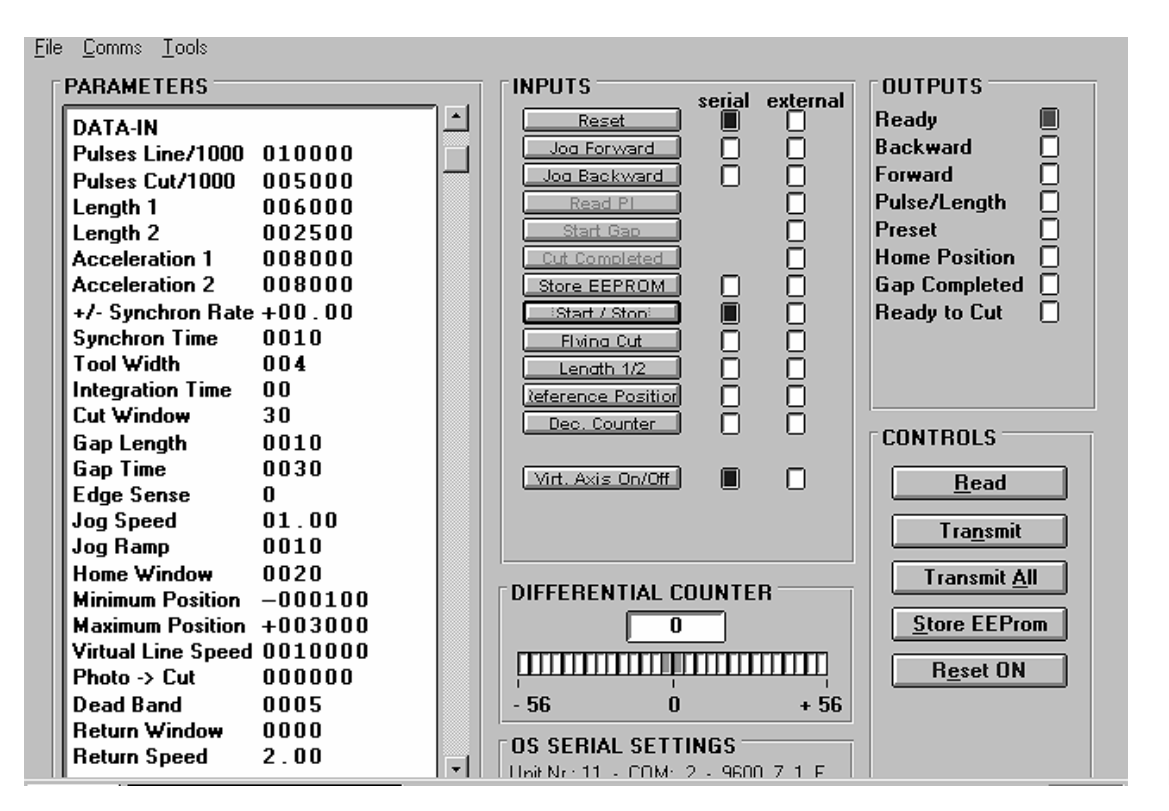

Fig 38

#### 15.4.

Set all registers according to need.

For Virtual line speed select a small value (e.g. 10m/min) for the first steps. Also it is better to start with lower acceleration values and to optimize them later.

The following registers must be set to initial values like shown:

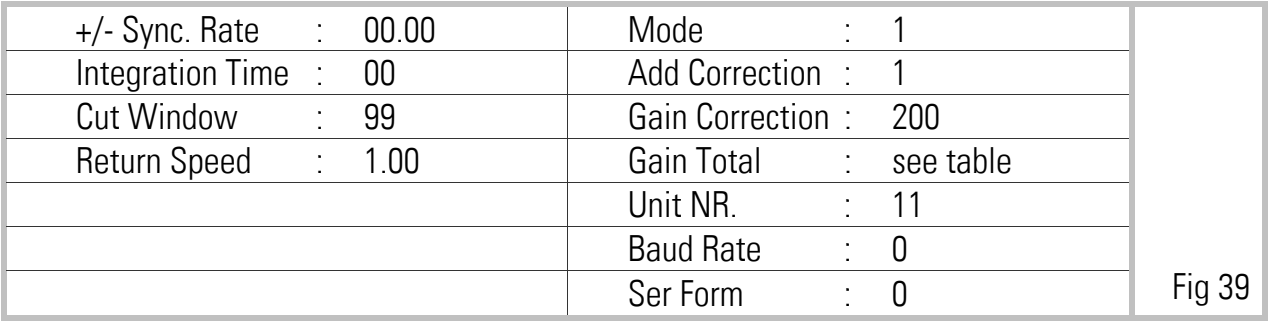

The initial Gain Tot setting depends on the expected maximum frequency of the line encoder (frequency in KHz at maximum line speed)

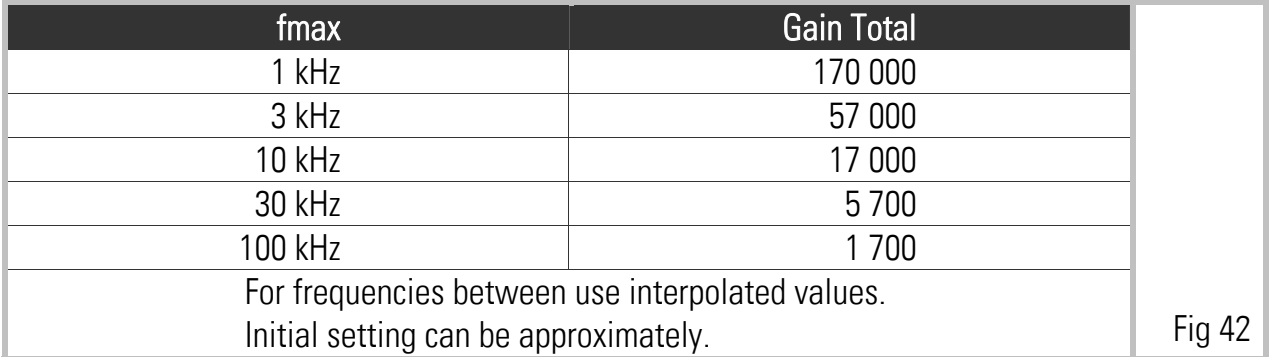

Setting of registers "Mast-Dir" and "Slave-Dir" is not important at this time.

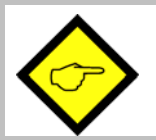

Click "Transmit All" and then to "Store EEprom" to store your settings to the **FS150 controller.** 

#### 15.5.

We must first set the counting direction of the encoders. Select the "Test" function in the "Tools" menu.

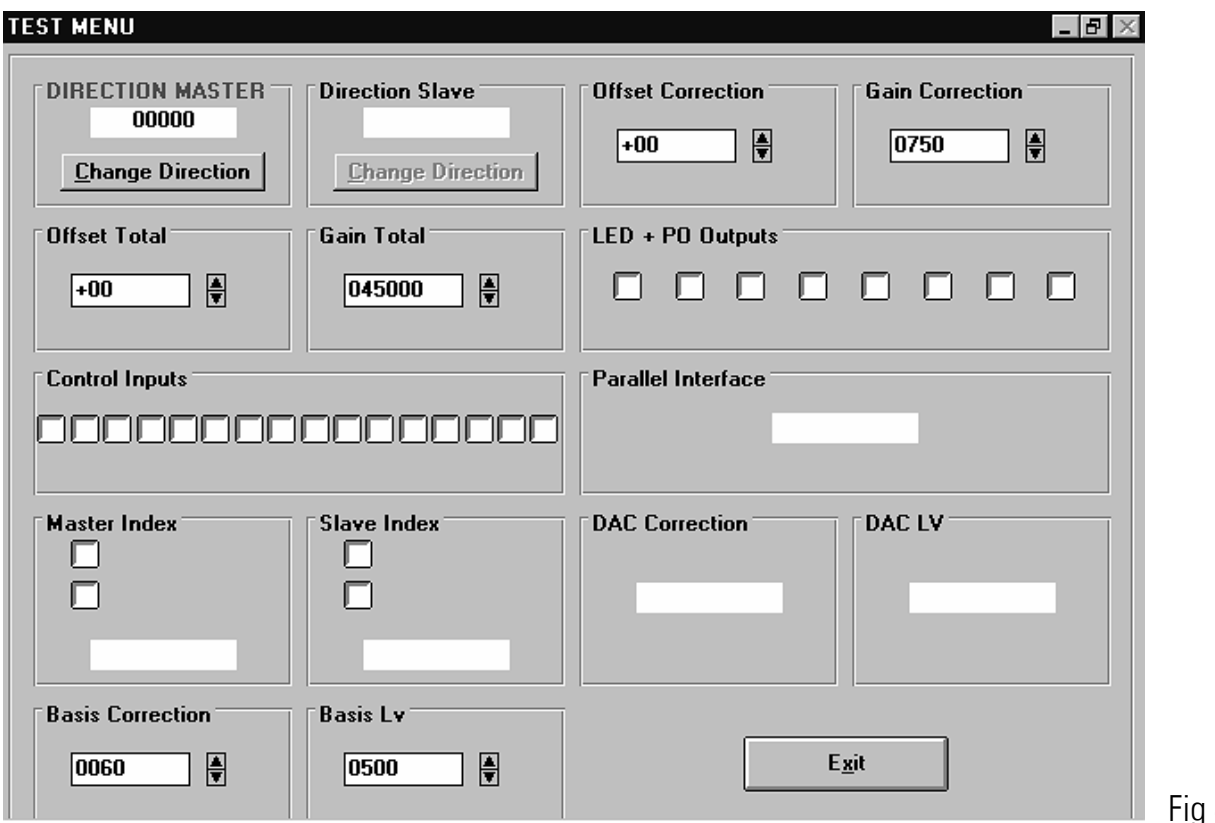

ig 41

Click to the "Master Direction" field. Rotate the Master encoder in forward direction, e.g. the direction it will rotate later with the material. The counter in the Master Direction field must count up. Where you find we count down, click "Change direction".

When we count up, click to the "Direction Slave" field. Enable the carriage drive now. It will rotate with the speed set to the "virtual line" register. Also this counter must count up. Where you find we count down, click "change direction". When we count up, click to any other field to stop the carriage drive again.

#### $15.6.$

Where you use the parallel interface for length preset (e.g. with a remote BCD switch or a PLC data output), please click to the "Parallel Interface" field and verify the parallel data arrive correctly.

#### 15.7.

Click "Exit" now to return to the normal screen. This will save the settings in the controller. At this time you should check if the **control inputs** you use operate correctly. Apply all signals like "Reset" or "Start/Stop" and see if the signal change is visible in the "external" column of the Inputs field of your screen.

#### 15.8.

As a next step, we must set the Gain Total value for the analogue feed forward signal. Make sure the carriage drive is enabled to run, then select the "Adjust" function in the "Tools" menu. The carriage drive will immediately start to run with the speed set to the virtual line register.

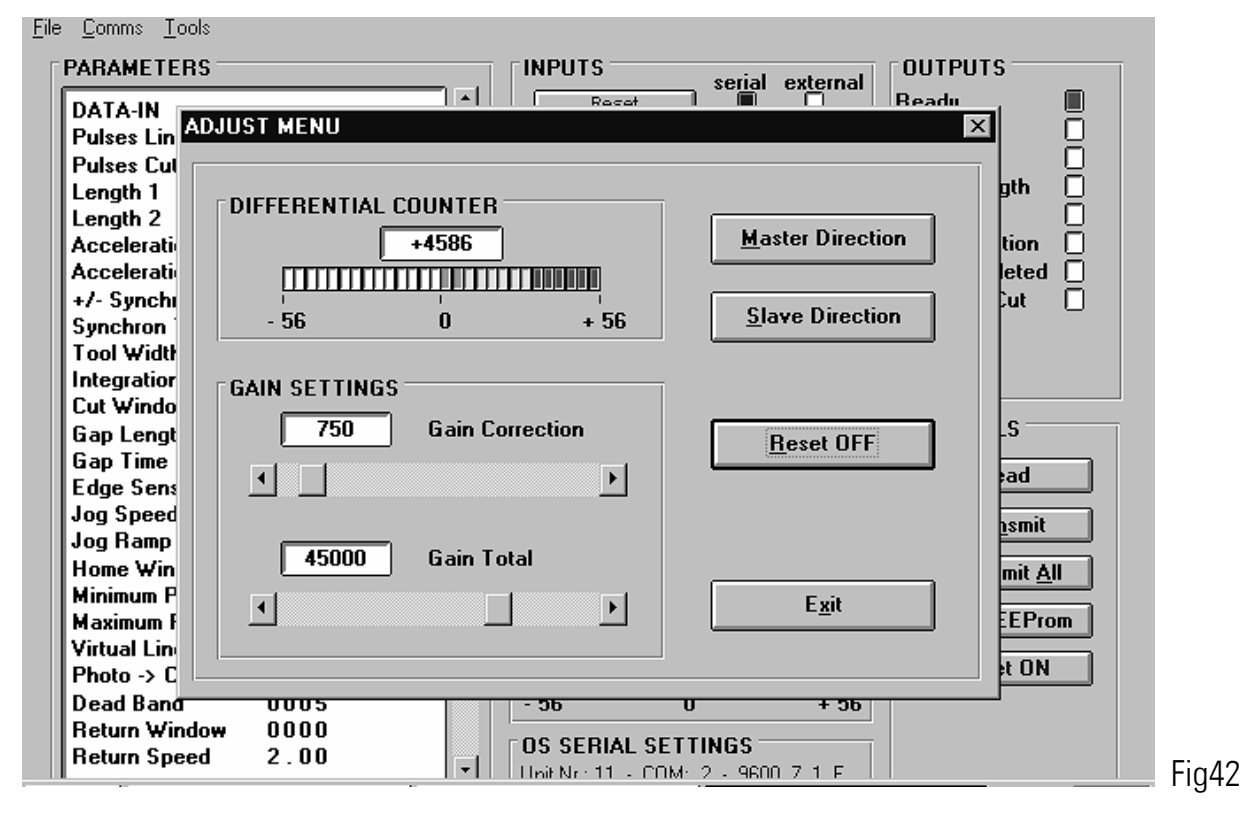

We must observe the color bar graph and the differential counter now while we adjust the "Gain Total". Gain Correction should always be set to 200 during this procedure.

When we click the Reset to "ON", our differential counter will show zero and the bar graph will be in its green center position.

When we click the Reset to "OFF", our differential counter will run away and the bar graph will move to one or the other direction.

#### We must find now a setting for Gain Total that keeps our counter close around zero

(i. e. -5....0....+5) and the bar graph in its green/yellow center position.

- When the counter counts to positive (bar graph moves to right): Gain Total is too low and must be increased.
- When the counter counts to negative (bar graph moves to left): Gain Total is too high and must be reduced.
- For important changes of Gain Total use the slide button in the Gain Total field. For fine tuning, use the  $\blacktriangleright$  and  $\blacktriangleleft$  buttons and

#### 15.9.

When Gain-Total has been set correctly, we must now adjust Gain-Correction. The rule is to have Gain Correction as high as possible. Typical values are from 300 to 1000, sometimes even 2000. Where you find your drive starts oscillating or running roughly, reduce Gain Correction again until we have stable operation. To change Gain-Correction, use the slide button or the  $\blacktriangleleft$  and  $\blacktriangleright$  keys.

#### 15.10.

We now can exit the Adjust Menu and return to the main menu. The machine is ready to cut and we can simulate automatic cutting cycles.

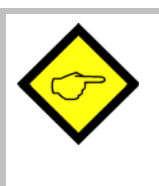

#### Hint:

When you cannot get the "Cut completed" signal because the carriage drive is mechanically disconnected to the machine, it is legal to link directly the "Ready to cut" output to "Cut complete input". This is valid for testing purpose only!

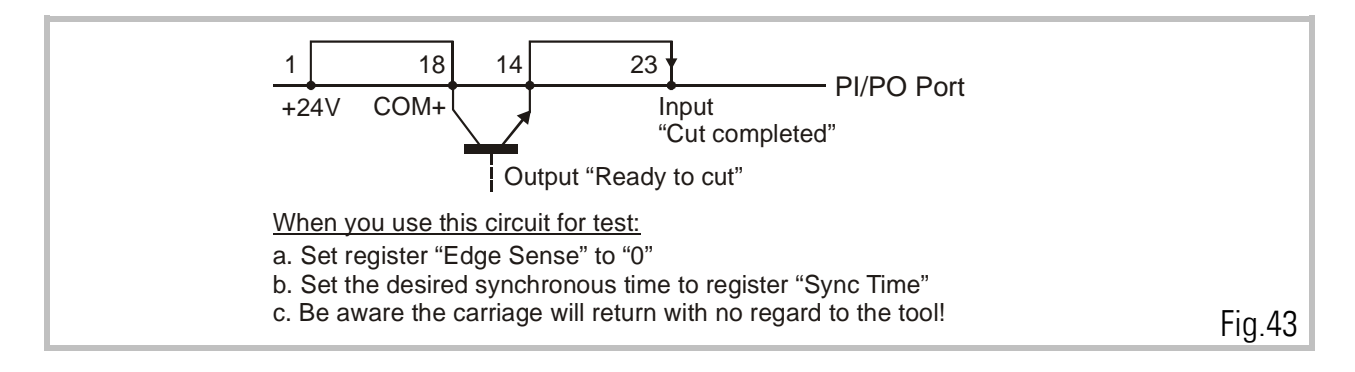

- Put the carriage to the desired Home position by using the Jog function. Where your software limit switches would not allow you to reach the desired position, keep the "Set zero position" input High while you jog.
- Make sure your software limit switches (Min-Position, Max-Position, Alarm Preset) are correctly set so the carriage can move over the desired range. The software limit switches will not work while the ""Position Reset" is High, because this keeps the carriage position counter to zero.
- Set a long length and a low virtual line speed for the first tests.
- Have the Start/Stop input at stop while you switch the virtual line input to high.
- Set the start signal to "High".

The virtual line is running now and the carriage is waiting for the first cut. On the screen you can see the Pulse/Length output blinking. This indicates the virtual line is running

- Watch the color bar on the screen (or even better the LCD's on the front of the unit) while we cut. We should stay in the green/yellow center field all the time. Increase the virtual line speed step by step while you continue watching the front LED's. Please do not use big steps. Increase like 10....20....30....40....50m/min, but never from 10 to 50 directly because this can cause problems.
- Where, during forward acceleration, the LED's move up, our "acceleration1" setting is too high and must be reduced (drive cannot follow the ramp).

Where, during reverse acceleration, the LED's move down, our "acceleration2" setting is too high and must be reduced (drive cannot follow the ramp).

Where during accelerations the LED's remain stable, you can increase the acceleration settings in order to get steeper ramps and faster cutting cycles.

You can also use the oscilloscope function of the operator software. Set channel one to serial code **:1** to show the synchronizing error.

Set channel two to serial code **:2** to show the carriage speed profile (The speeds appear positive in both directions)

The subsequent picture shows a typical example where the "acceleration2" setting is too high and the drive cannot follow the ramps. This is indicated by synchronizing errors while the carriage accelerates or decelerates in reverse direction.

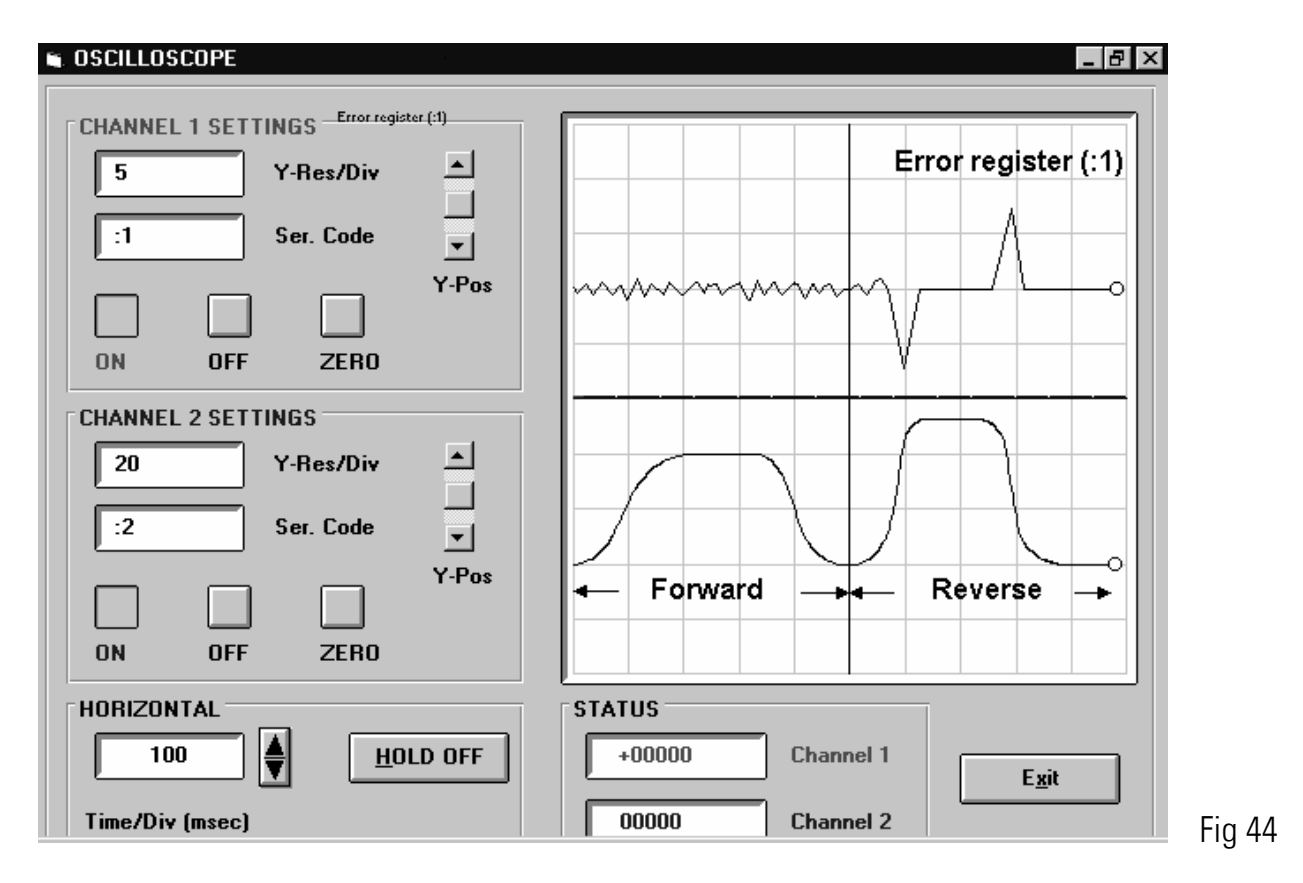

### 15.11.

We can try now to optimize some other settings:

- Reduce the "Cut Window" setting to e.g. 20 and set "Integration Time" to e.g. 30 at the same time. These are typical setting for most applications.
- Increase the "Return Speed" ratio in order save time. The carriage will than return with higher speed.
- Increase acceleration settings to the limit where the drive still follows, whenever you need highest production efficiency.
- Keep the cutting time of the saw blade or shear as short as possible to reduce cycle time.

This concludes the setup procedure of the FS150 Flying Shear Control. We recommend you to store your settings on a disc or the hard disc of your PC. In case of exchange of the unit you just need to load down the parameter file to the controller to be ready for production again.

## 16. Alarm States and Conditions

We recommend to use the "Ready" output for alarm and trip control. When the unit trips to Alarm state,

- the Ready signal will go low
- the analogue output will go zero
- no further control will be maintained
- the two green center LED's on the front will blink
- serial communication will be possible and the reason for the trip can be read out from register **;0** .

To exit the Alarm State:

- Apply a High signal to the Reset input or
- Push the small Reset button located behind the front plate or
- Power down and up the unit again.

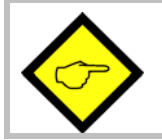

Please be aware the unit will immediately trip again unless the reason for the alarm has been removed.

These are possible reason for the unit to trip:

- During automatic production, the carriage touches the rear software limit switch (Min. Position)
- A cut cannot be executed because the carriage has not returned Home before it should restart again (cutting length too short or line speed too high)
- In mode 2 (Print Mark Operation), more than 10 marks have been detected between the photocell and the Carriage Home Position (stack overflow).

There is one alarm situation that needs to be controlled by remote customer circuit individually according to demand:

In automatic operation, the FS150 provides a High signal at the **carriage alarm output** when, during forward motion, the carriage position exceeds the preset level. The unit however will not stop the drive nor trip, but just signal that the preset position has been exceeded.

# 17. Accuracy considerations

It is easy to understand that the FS150 controller functions are based on correct information from the encoders. When you observe the LED at the moment when a cut takes place, you can easily see what the theoretical cutting error can be. In practical applications, with the drive and the unit properly adjusted, the cutting error should be limited to 4-7 encoder increments and the resolution of the encoders will give the real error expressed in length units.

Where you find the real errors are more than indicated by the LED, you must check for the following items:

### 17.1.

Slip of the feed roll or the measuring wheel.

### 17.2.

Measuring wheel not exactly orthogonal to the material line or not exactly round, or tolerance in diameter.

### 17.3.

Length change of the material between the measuring wheel and the position where the cut takes place (i.e. shrinking of hot material that cools down or stretching due to mechanical deformation prior to cut).

### 17.4.

Clearance or backlash of the carriage drive or the cutting tool etc.

### 17.5.

Noise on the line encoder signal or the carriage encoder signal.

Noise on the encoder signals can cause cutting errors as well. Noise on the carriage encoder signal can easily be detected because it causes the home position of the carriage to shift. Noise on the line encoder signal can be detected by reading the register "<5" (see "8. Auxiliary register and command codes").This register must always contain the number of pulses of the line encoder (including multiple edge count). If the contents of this register varies by more than +/- 1 encoder increment there is noise on the line encoder signal that involves cutting errors. Using this function requires the Z and Z' outputs of the line encoder to be connected to the FS150 controller.

### 17.6.

An incorrect synchronous ratio (values of parameters "Pulses Line/1000" or "Pulses Cut/1000" incorrect) can cause considerable cutting errors that are particularly big when the line speed changes. To check your synchronous ratio proceed as follows: First check the parameter "Pulses Cut/1000" (either by calculating it from your theoretical machine data or  $-$  if you are not 100% sure that the theoretical data are correct - by measuring it).

To measure this parameter you can use the carriage position counter ":4" that counts the carriage encoder pulses. Next move the line forward until there is material under the shear, stop the line and perform a flying cut. Then switch the Start/Stop-Input to high and start the line. Measure the first piece of material that has been cut after the line has been started and compare its length with the length preset of the FS150 controller. If the measured length is shorter than the length preset the value of parameter "Pulses Line/1000" is too low and must be increased. If the measured length is longer than the length preset the value of parameter "Pulses Line/1000" is too high and must be decreased. Repeat this procedure until you have found the correct setting of "Pulses Line/1000" (measured length and length preset are equal). If all of the above points have been checked and eliminated the remaining cutting errors can basically consist of two components: The electronic cutting error caused by the FS150 (which can be seen on the LED display) and the error caused by the length measurement (slip of the measuring wheel etc.). There is a fundamental difference between these two errors: The electronic error is independent of the cutting length whereas the length measurement error generally is proportional to the cutting length. Hence the two errors can be separated by a linear correlation function.

Example: Measuring 100 pieces of  $L = 0.5$ m, 1m and 2m at the same line speed has shown the following cutting errors:

 $L = 0.5$ m  $\Delta L = \pm 0.4$ mm  $L = 1.0$ m  $\Delta L = \pm 0.5$ mm  $L = 2.0$ m  $\Delta L = \pm 0.7$ mm Hence, we have the following equation for  $\triangle L$  :  $|\triangle L|$  = 0.3mm + 0.2  $\frac{mm}{m}$  x L.

Consequently the electronic cutting error (that is independent of the length) is  $\pm$  0.3mm and the length measurement error (that is proportional to the length) is  $\pm$  0.2mm/m.

It must be pointed out that the front LED's are a reliable means to judge the cutting error. A rough estimation of the electronic cutting error can be obtained by reading the registers ";5" and ";6" that store the minimum and the maximum of the carriage position error from the "ready to cut"- to the "cut complete"-signal (unit: carriage encoder pulses; must be converted to length units by using parameter "Pulses Cut/1000").

When the line and/or the carriage do not move smoothly, you could find 4 or even more LED's ON at the time where we cut takes place. This however, in general, does not mean higher cutting errors. The LED's are updated with a 100 μsec scan and display any kind of vibration, whilst the drive operates in a millisecond range and performs the average of what the LED's say.

### 18. Which shortest length can we cut at a certain line speed?

Flying shears have physical limitations in respect to short cutting length at high line speeds and not every length can be cut at any line speed. This should be shown by the following example:

When we would need to cut pieces of 1 meter length at a line speed of 60 meters/minute, this means we must execute one cut every second. If our saw blade would take one full second to perform the cut, it is easy to understand that this cannot work (There is no time left to accelerate, decelerate and return to home position).

The following formulae allow calculation of the shortest cutting length possible at a certain line speed:

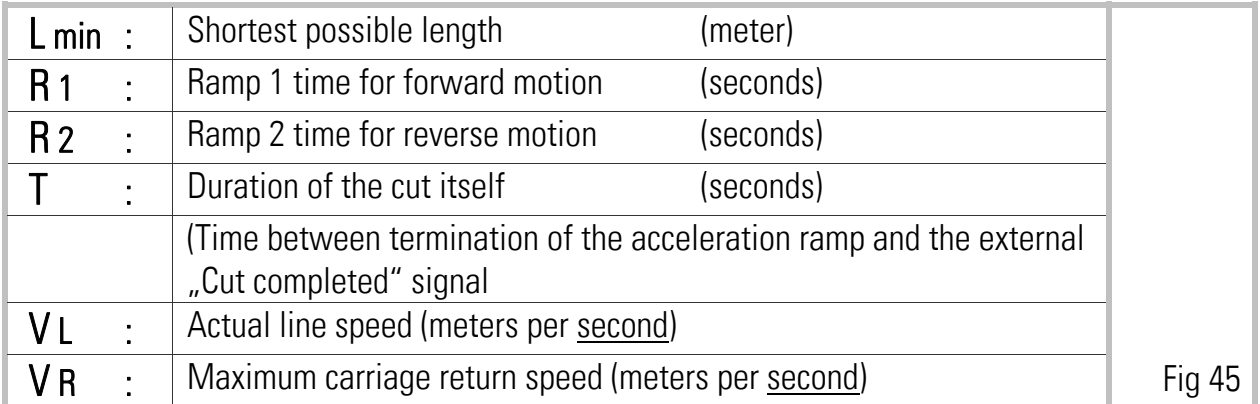

Please note formulae use ramp times and not acceleration values, because otherwise we would get equations of third order which you would be certainly unable to solve.

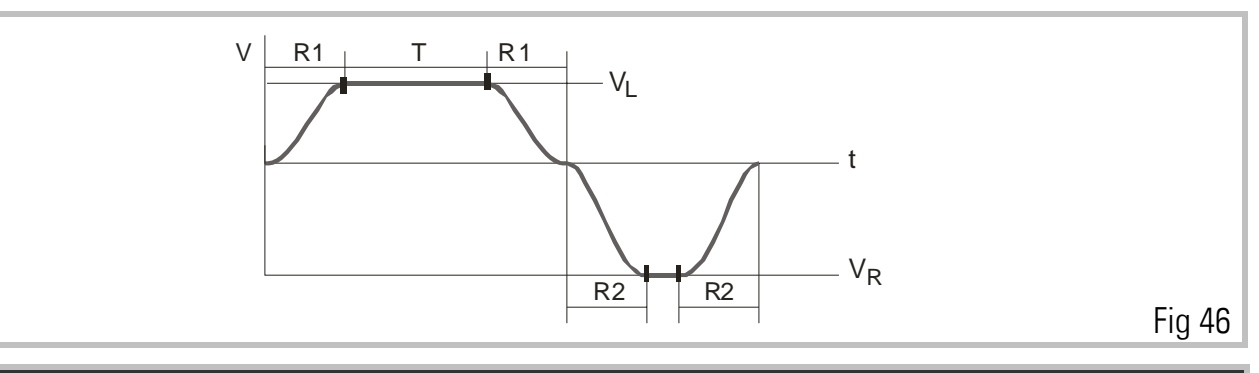

#### We need to separate two cases:

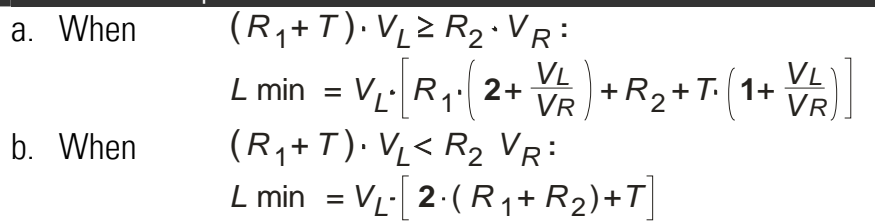

Where you must cut shorter length, you must reduce line speed.

### 19. Which maximum line speed can we use with a certain cutting length

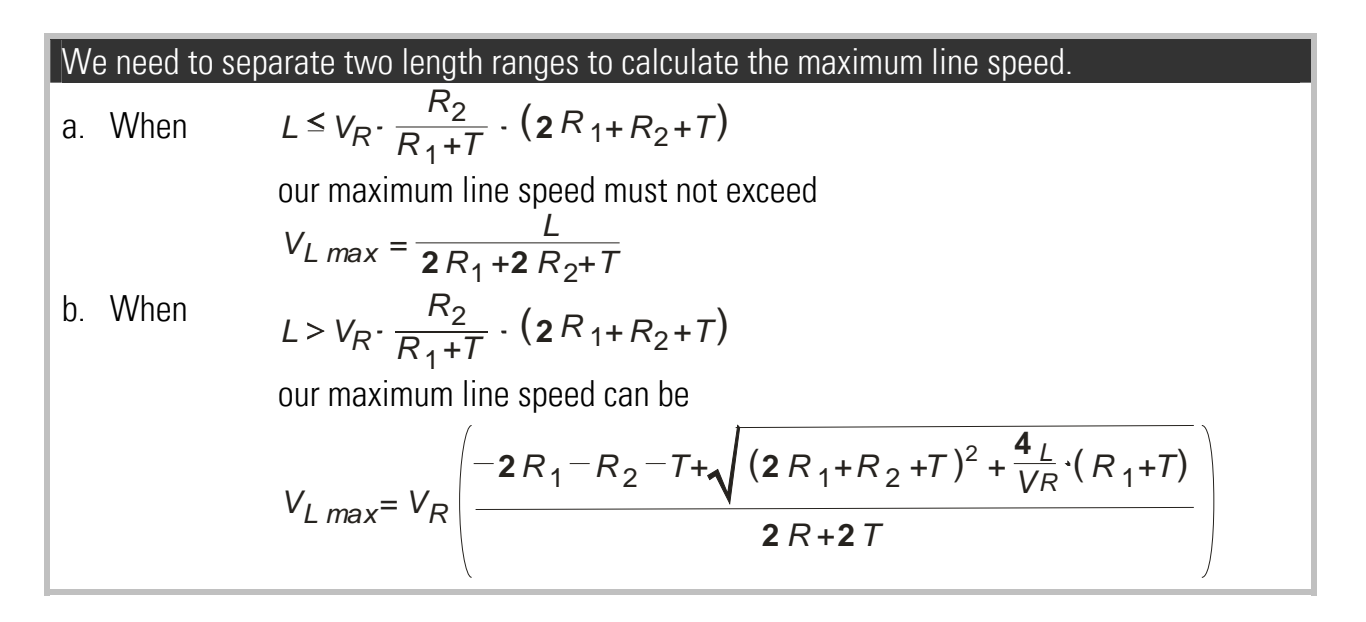

### 20. Which travelling distance does our carriage need?

This question may be important for the mechanical construction of our carriage system.  $d = V_L_{max} (R_1 + T)$ 

# 21. Auxiliary Register and Command Codes

The following auxiliary registers are accessible by serial link, with the access codes shown (R = Read only, R/W = Read/write)

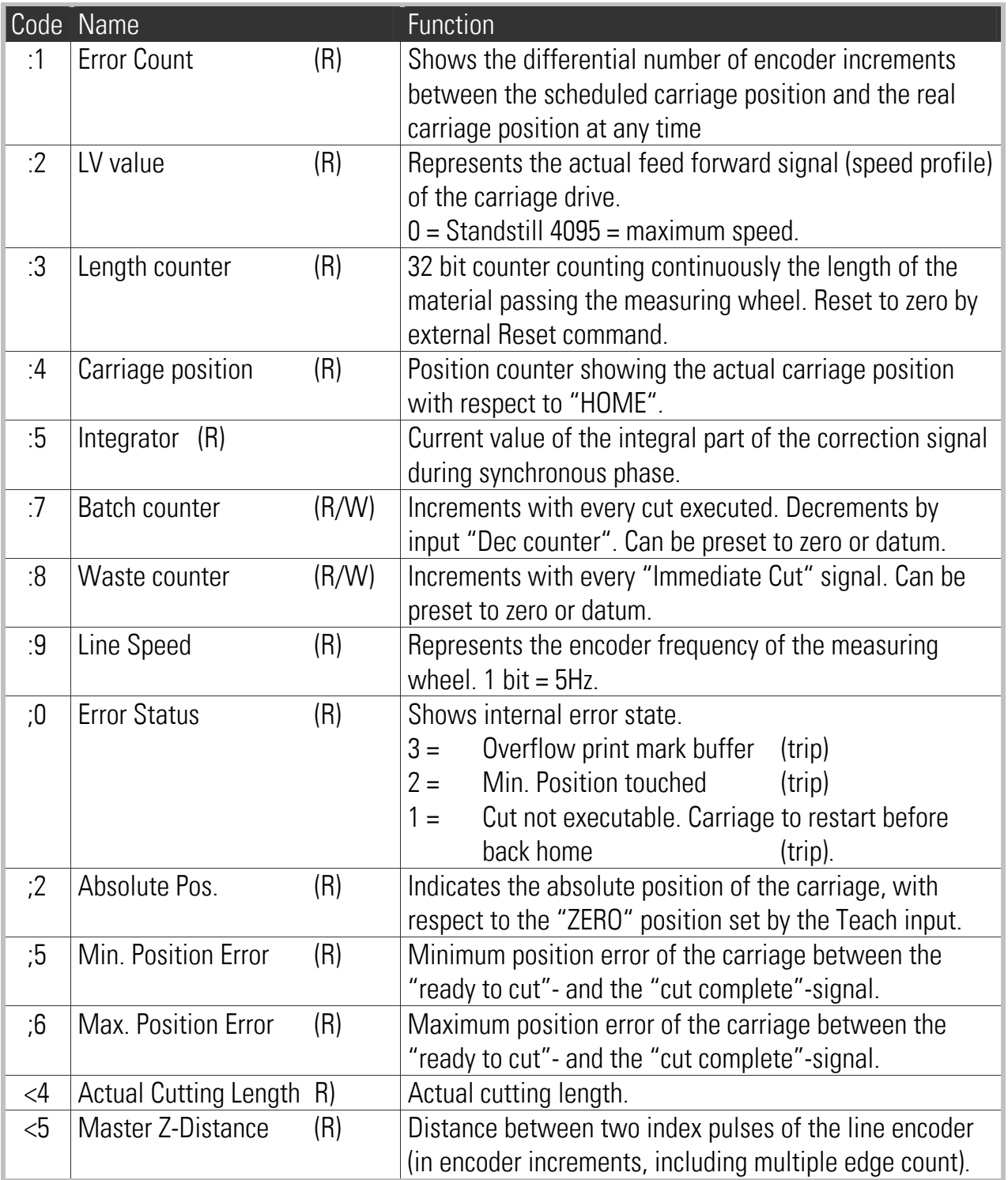

Beside the serial access codes shown in this manual, the subsequent codes are available to execute the same commands that can be activated by the hardware inputs also:

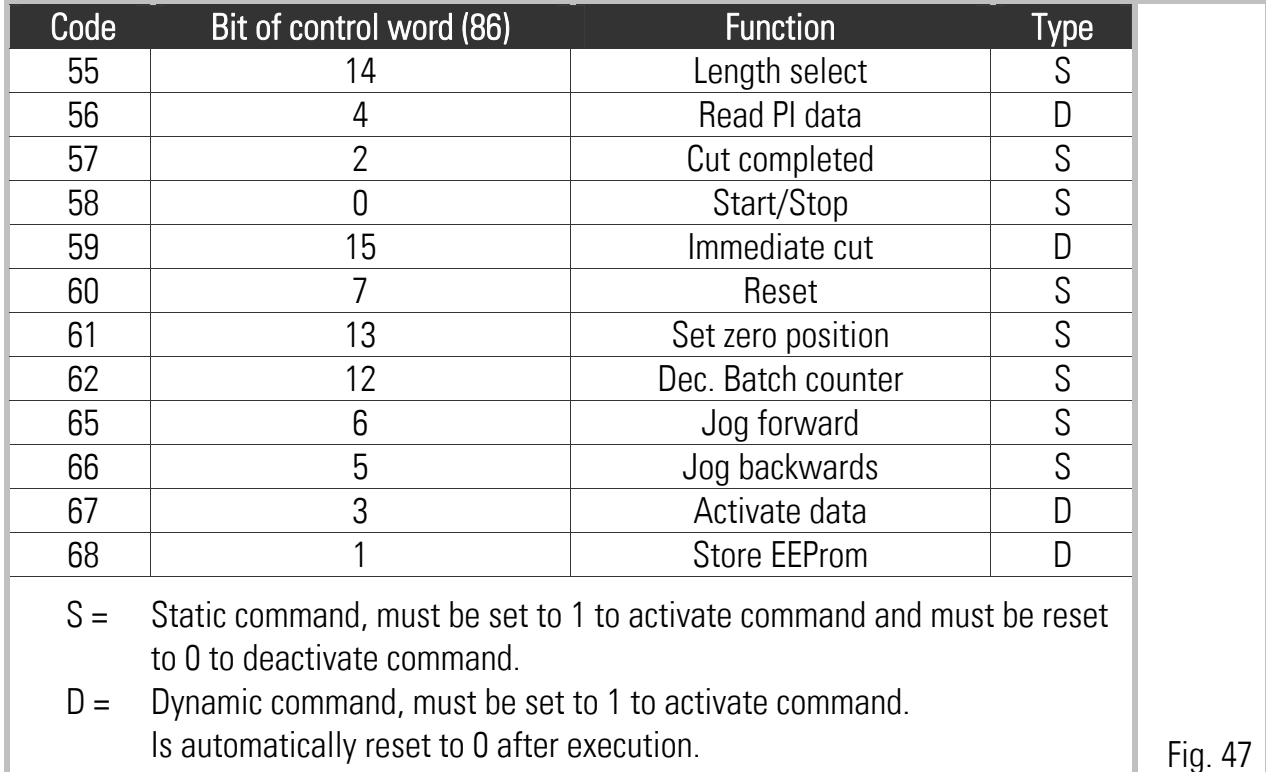

All commands can be activated either by its serial access code or by setting the corresponding bit of the control word (Ser. Access code 86).

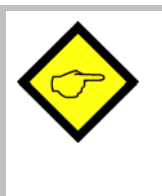

Please note that all serial commands are "logical OR" to hardware commands (control inputs) and hence a command is ON whenever set by serial command or hardware input or both at a time.

The state of the control outputs can be read out by the status word (Ser. Access code 85) via serial interface. Bit 7, 6, 5, …, 1, 0 of the status word correspond to control outputs PI/PO pin 5, 17, 4, 16, 3, 15, 2, 14.

### 22. General Master Reset and Erase of EEProm

The unit carefully checks all entry data for validity and correctness within their permitted numeric range. If, as an extreme exception, invalid data should intrude into the register range, bad function or even a full hang-up could be the result. If this should ever happen

- push the Reset button on the unit's front (accessible by a small screw driver only) or
- power down the unit and power up again after a few seconds. Both measures result in a complete reconfiguration of all ports and registers. **RAM and** buffer data will be lost and the unit restores all data from the EEProm.

If, however, invalid data should have penetrated to the EEProm, even the previous steps will not help. In this case we must erase the EEprom:

- switch off the unit
- set the slide switch PRG/RUN to the PRG position
- keep key A down while powering up the unit and keep it down for at least another 5 sec.

This will clear up all the EEProm to its factory default values, and all registers need to be setup once more.

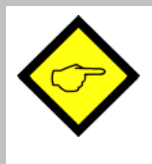

Above steps represent an emergency procedure that you will never have to apply under regular conditions.

In an extreme case however (i. e. lightening-strike in the factory etc.) they could help to get the unit working again.

#### It is mandatory erase the EEprom when the processor has been changed for reasons of software upgrade.

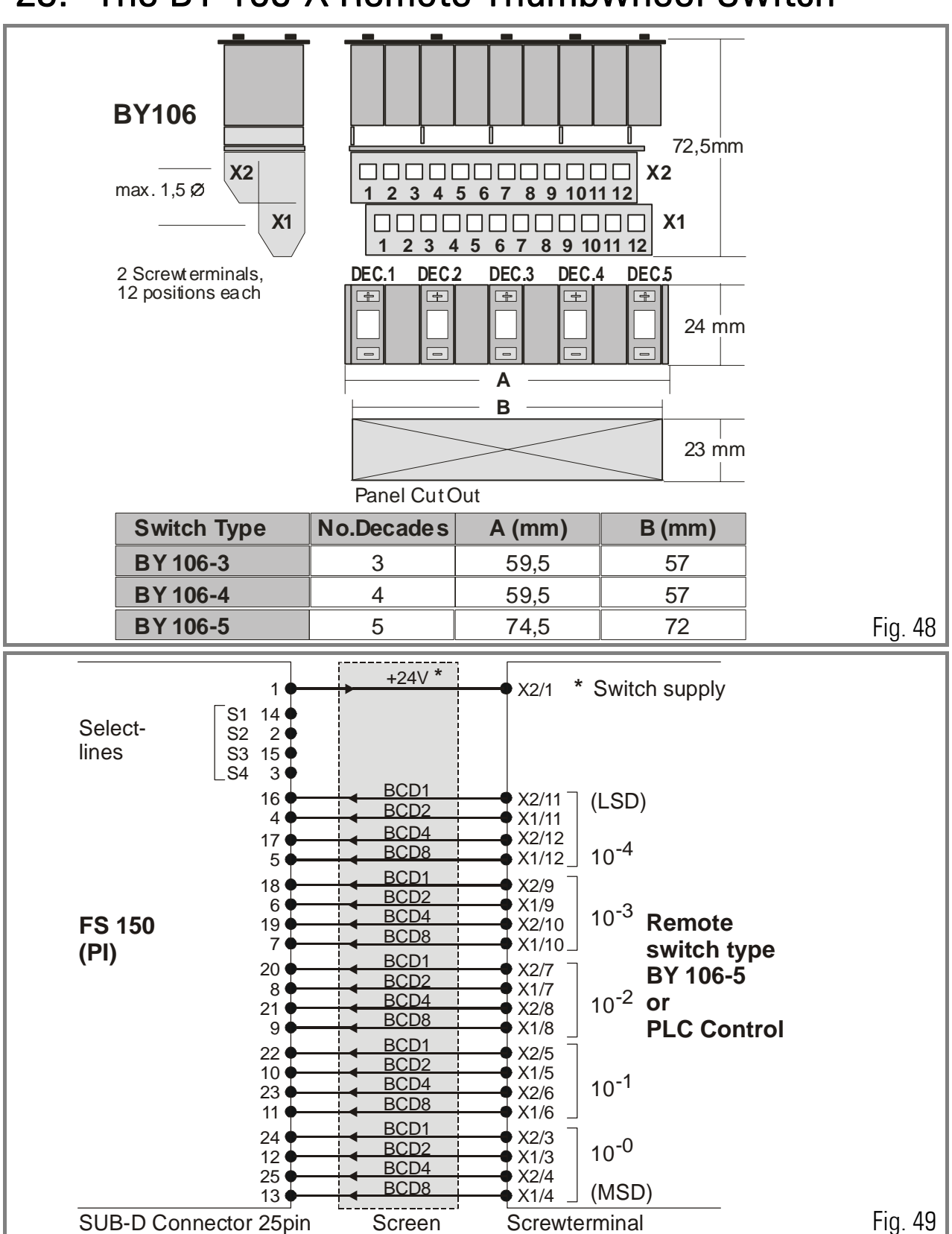

### 23. The BY 106-X Remote Thumbwheel Switch

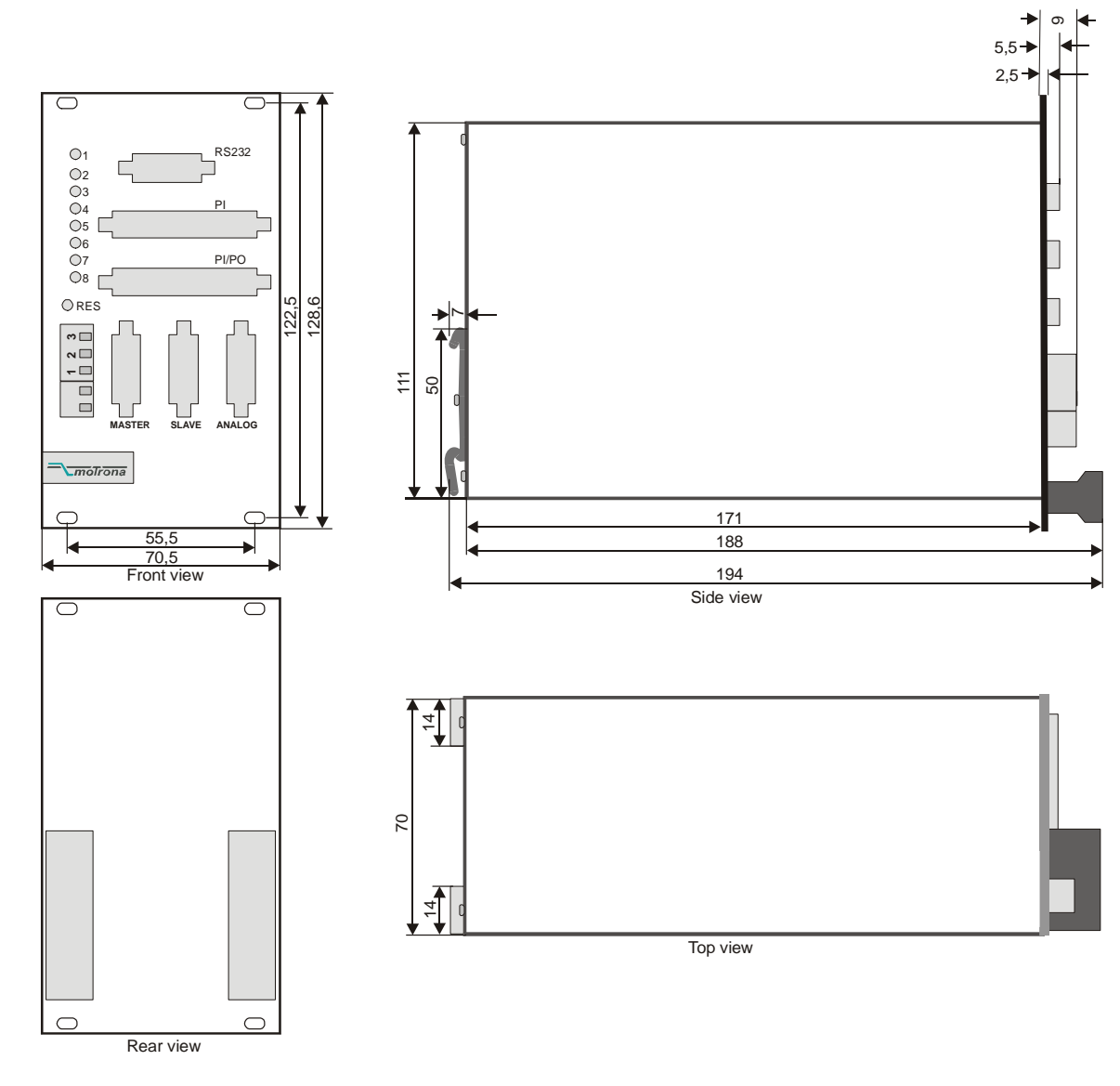

# 24. Dimensions and Specifications

Fig 50

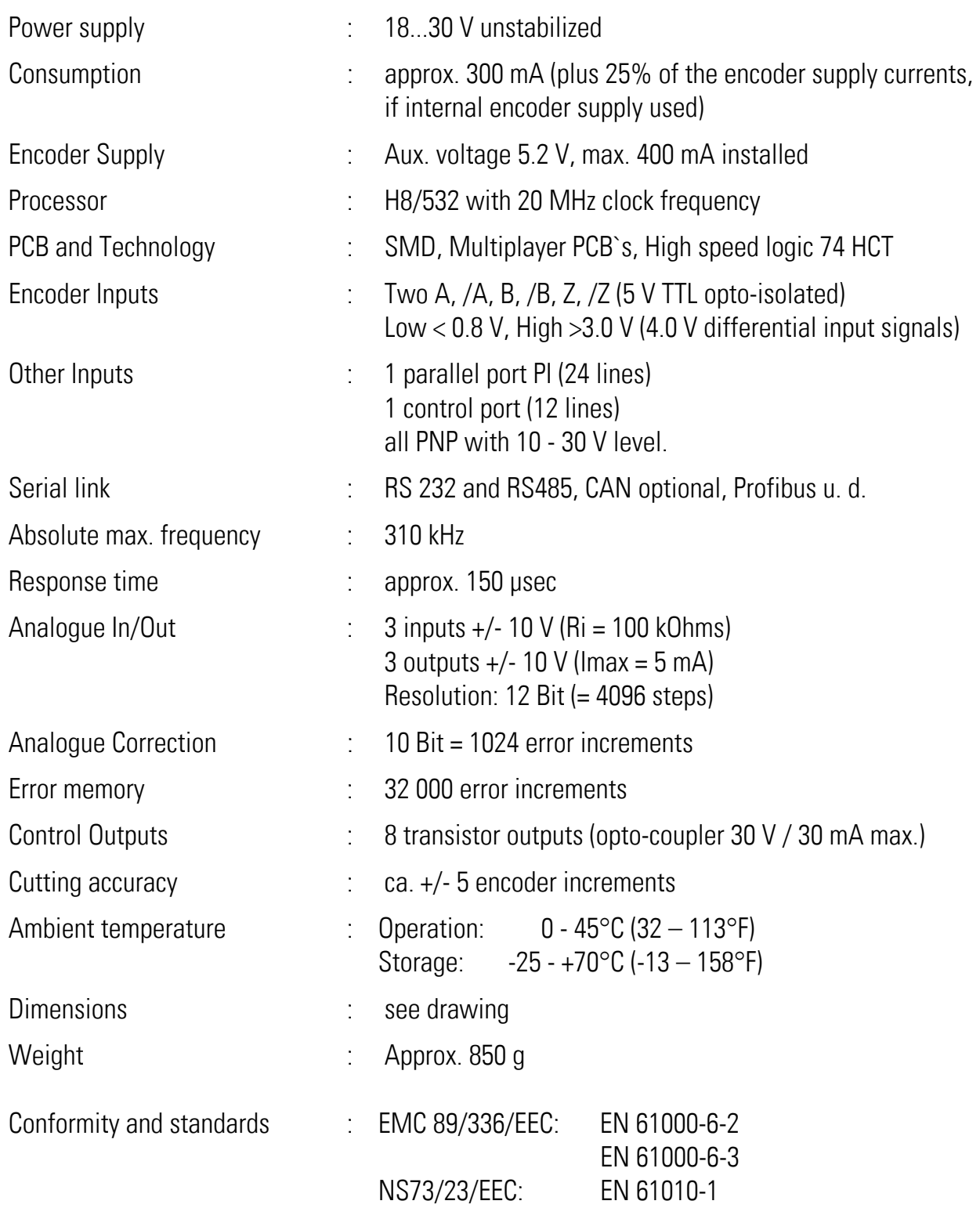

### 25. Serial Code List

### 25.1. Parameter

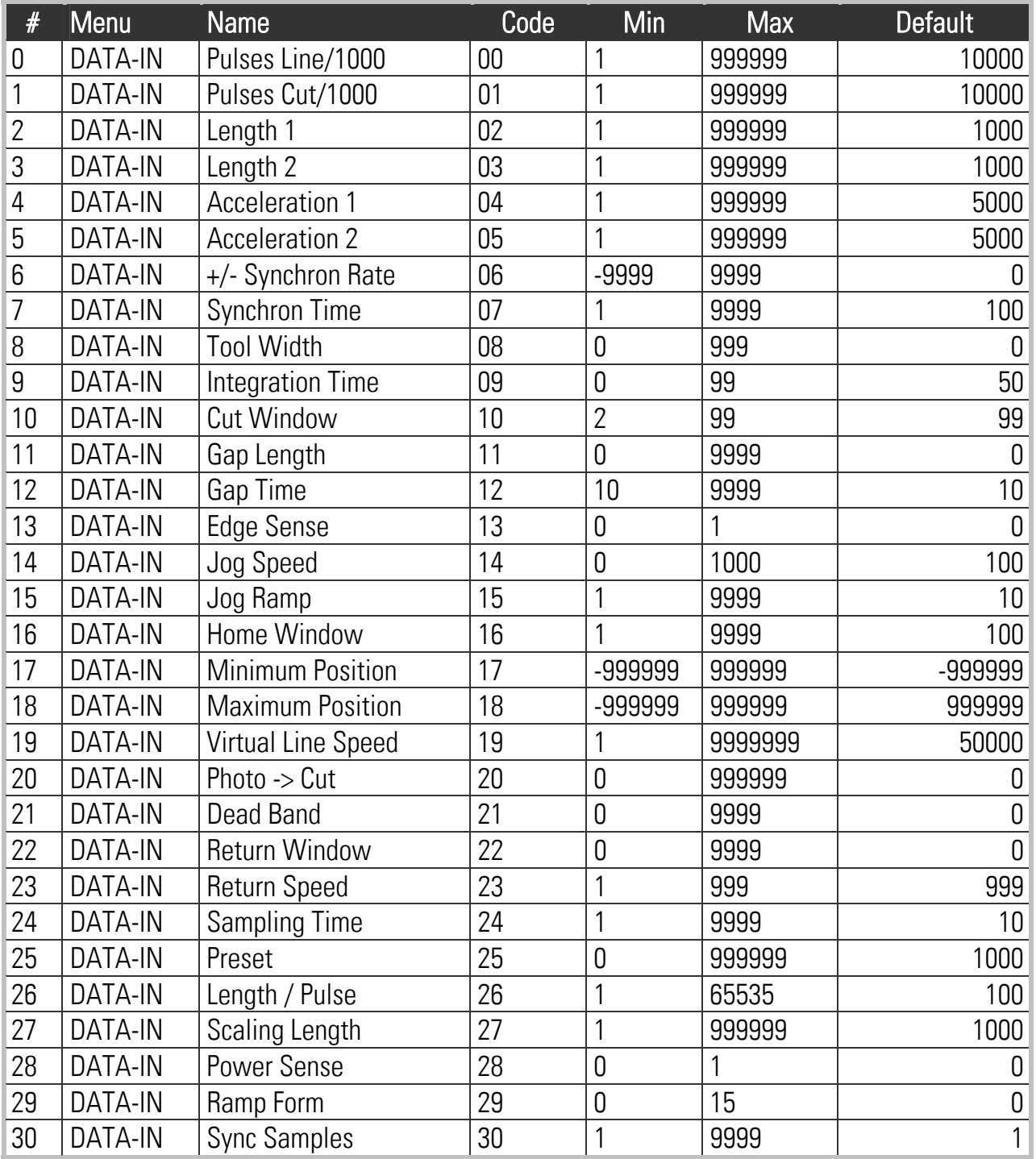

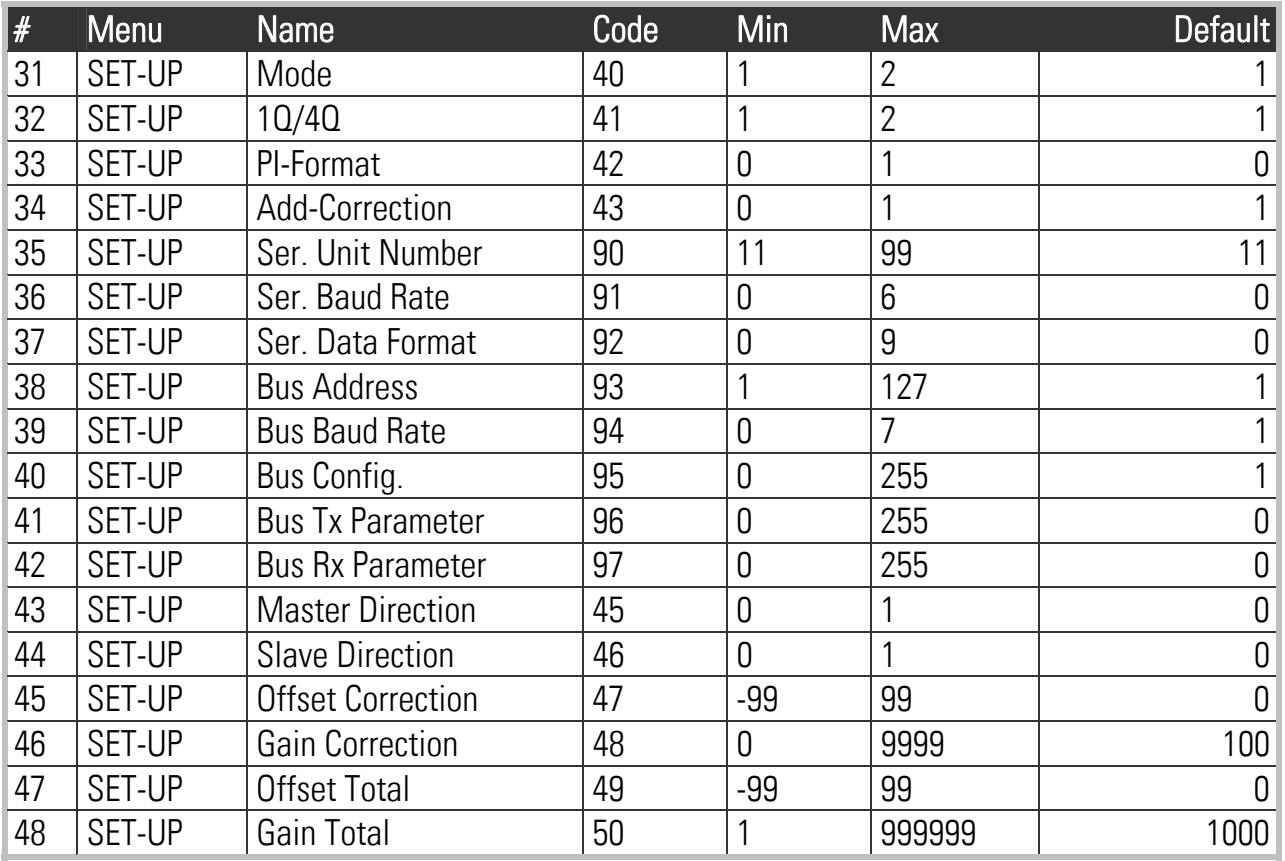

### 25.2. Inputs

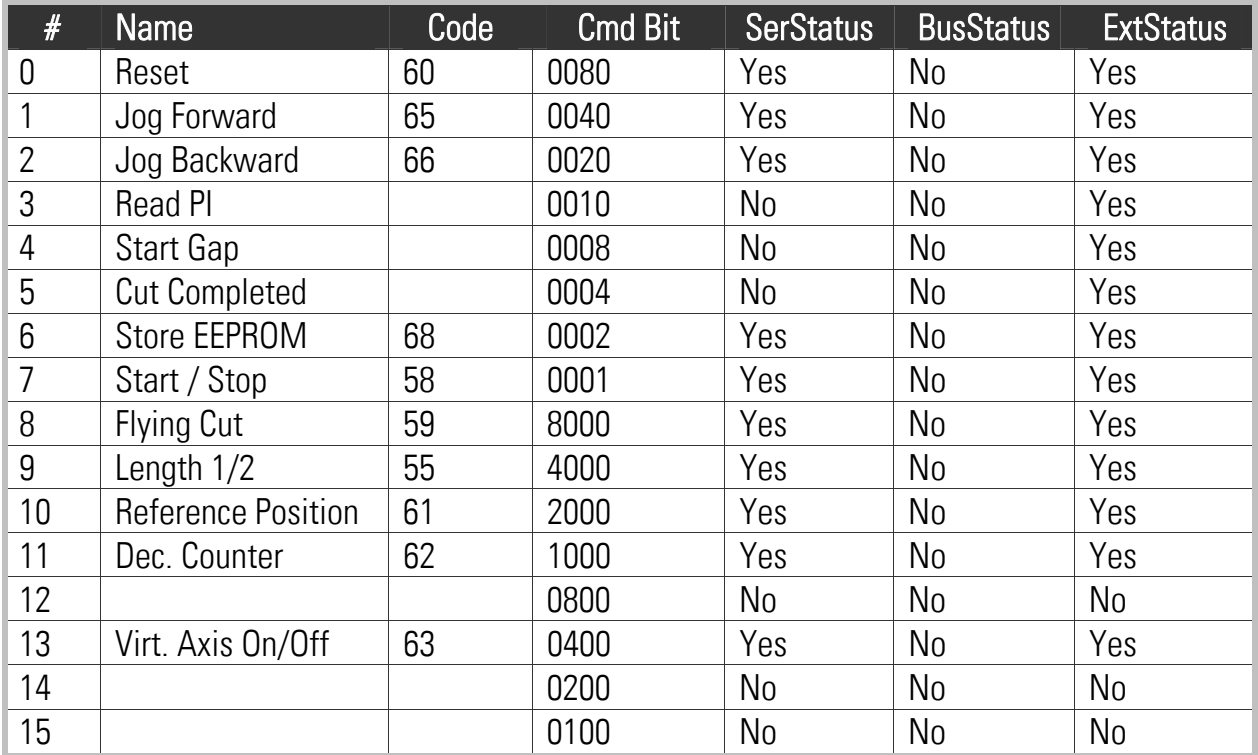

#### 25.3. Variables

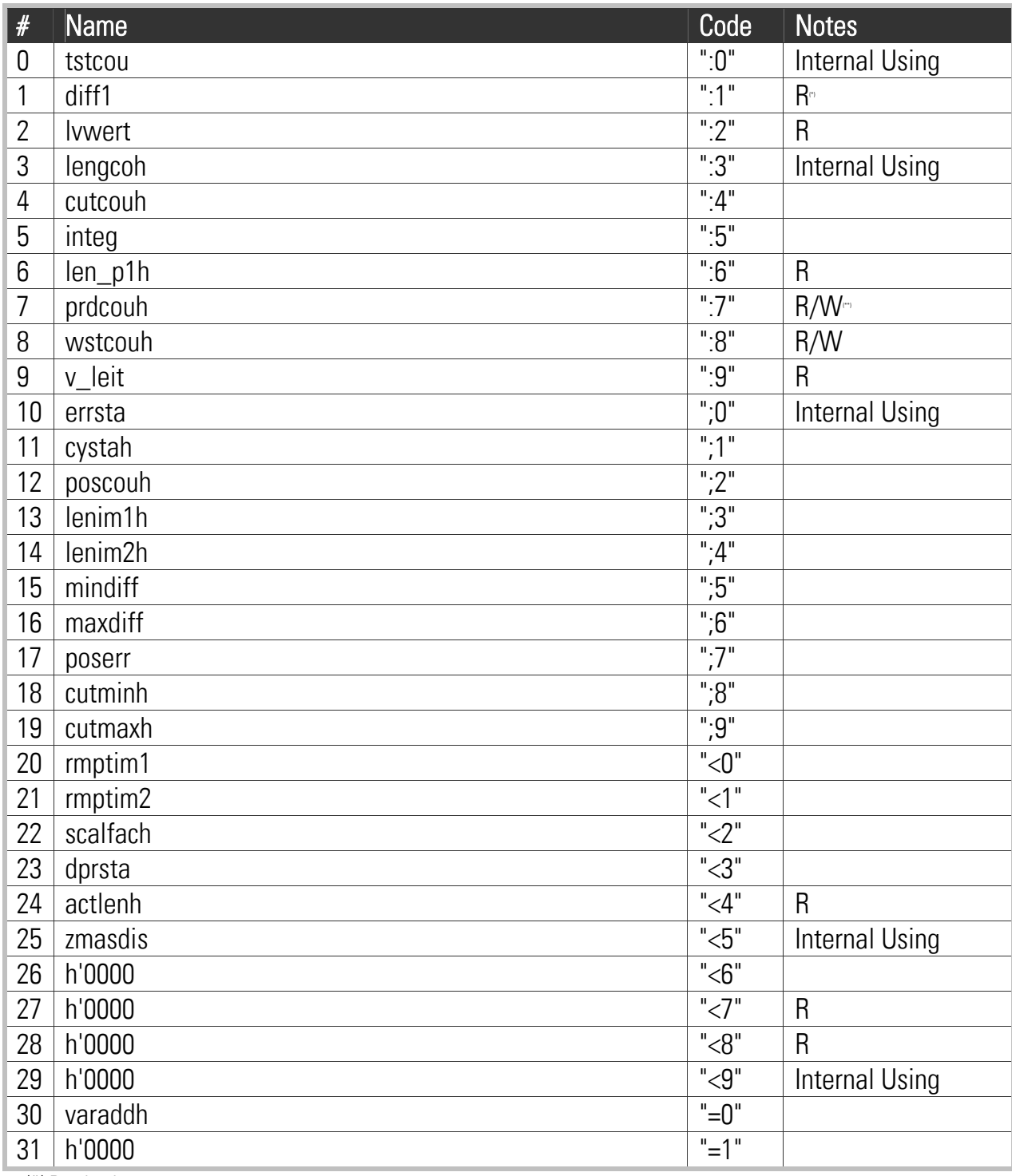

(\*) Read only

(\*\*) readable and writable